## Biostatistika

## OpakováníAnalýza kontingenčních tabulekZáklady korelační analýzy

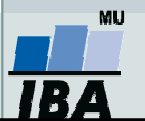

Vytvořil Institut biostatistiky a analýz, Masarykova univerzita J. Jarkovský, L. Dušek

## Co byste měli umět z minula:

- 1. Určit, kdy je vhodné použít pro testování hypotéz parametrické a neparametrické testy – $-$  ověřování předpokladů.
- 2. Vybrat typ neparametrického testu – jednovýběrový, párový nebo dvouvýběrový?
- 3. Provést testování v softwaru Statistica znaménkový test, Mannův-Whitneyho test, Kruskalův-Wallisův – Wilcoxonův test, test.
- 4.Interpretovat výsledky testování.

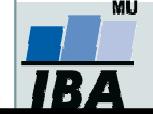

# Analýza kontingenčních tabulek

Kontingenční tabulky Pearsonův chí-kvadrát test (test dobré shody)Fisherův exaktní test McNemarův test

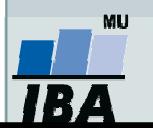

Vytvořil Institut biostatistiky a analýz, Masarykova univerzita J. Jarkovský, L. Dušek

#### Kontingenční tabulka -- opakování

- • Frekvenční sumarizace dvou kategoriálních proměnných (binárních, nominálních nebo ordinálních proměnných).
- •• Obecně: **R x C kontingenční tabulka** (R – počet kategorií jedné proměnné, C – počet kategorií druhé proměnné).
- •Speciální případ: 2 x 2 tabulka = čtyřpolní tabulka.
- • Kontingenční tabulky: absolutních četností, celkových procent, řádkových/sloupcových četností
- •Př.: Sumarizace vyšetřených osob podle pohlaví a výsledku diagnostického testu.

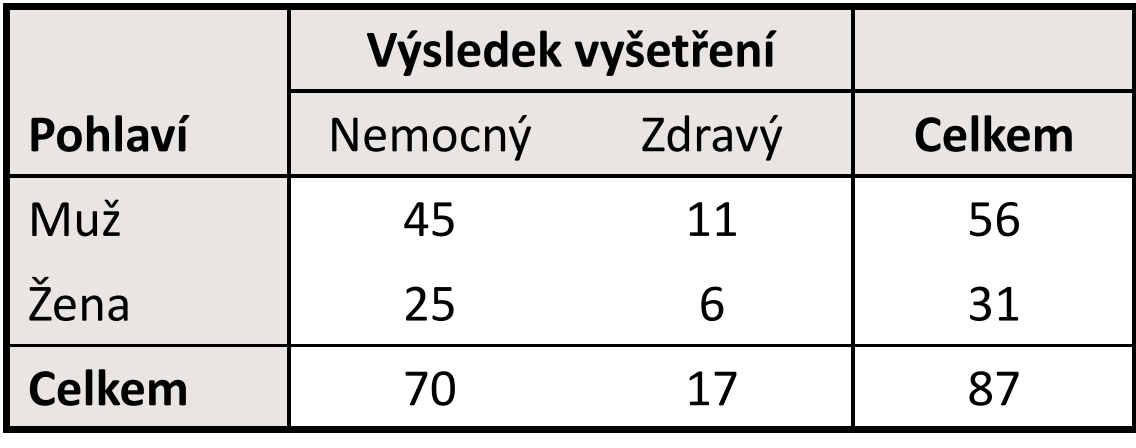

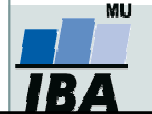

## Ukázka kontingenční tabulky

•Vztah pohlaví a výskytu onemocnění (pozor na hodnocení nesmyslného vztahu)

|        | Nemocný | Zdravý  | Celkem                       |                                 |
|--------|---------|---------|------------------------------|---------------------------------|
| Muž    | a       | b       | $a + b$                      | Marginální absolutní<br>četnost |
| Žena   | С       | d       | $c + d$                      |                                 |
| Celkem | $a + c$ | $b + d$ | $\sqrt{a + b + c + d} = N$   | >Celkový počet hodnot           |
|        |         |         | Simultánní absolutní četnost |                                 |

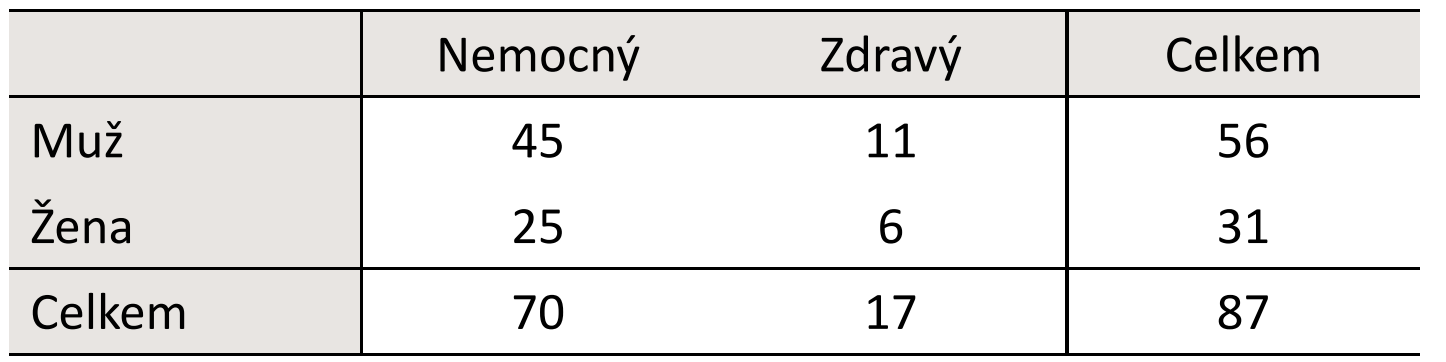

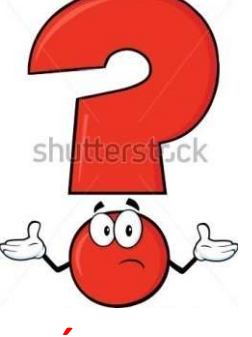

 Jsou více nemocní muži nebo ženy?

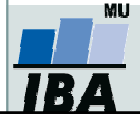

## Co analyzujeme u kontingenčních tabulek?

- $\bullet$ Analýza kontingenčních tabulek umožňuje analyzovat vazbu mezi dvěma kategoriálními proměnnými. Základním způsobem testování je tzv. chí-kvadrát test, který s**rovnává pozorované četnosti** kombinací kategorií oproti očekávaným četnostem, které vychází z teoretické situace, kdy je vztah mezi proměnnými náhodný.
- **Test dobré shody je využíván také pro srovnání pozorovaných** četností proti očekávaným četnostem daných určitým pravidlem(typickým příkladem je Hardy-Weinbergova rovnováha v genetice).
- Specifickým typem výstupů odvozených z kontingenčních tabulek jsou tzv. poměry šancí a relativní rizika, využívaná často v medicíně pro identifikaci a popis rizikových skupin pacientů.

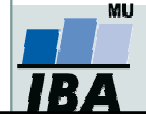

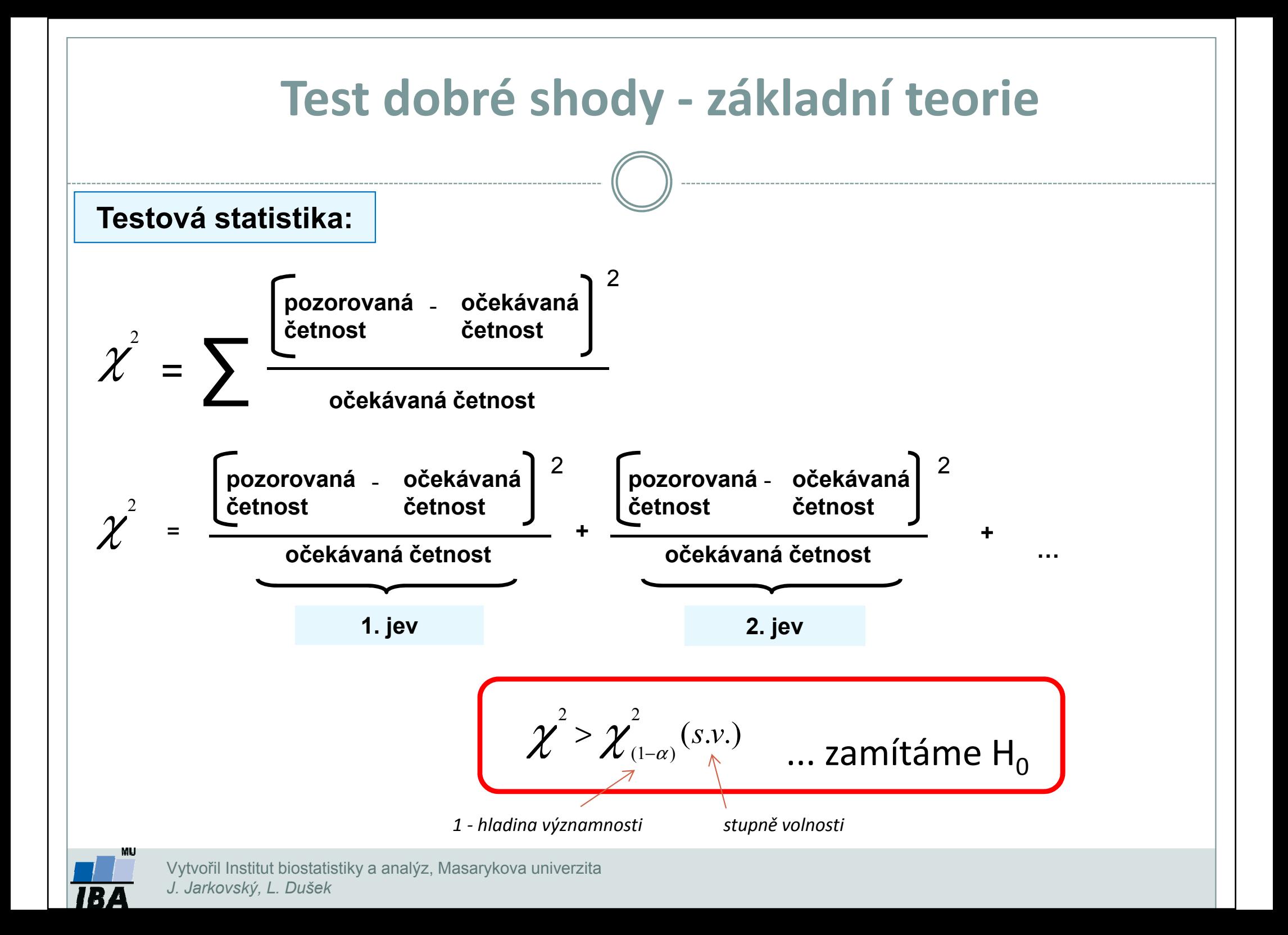

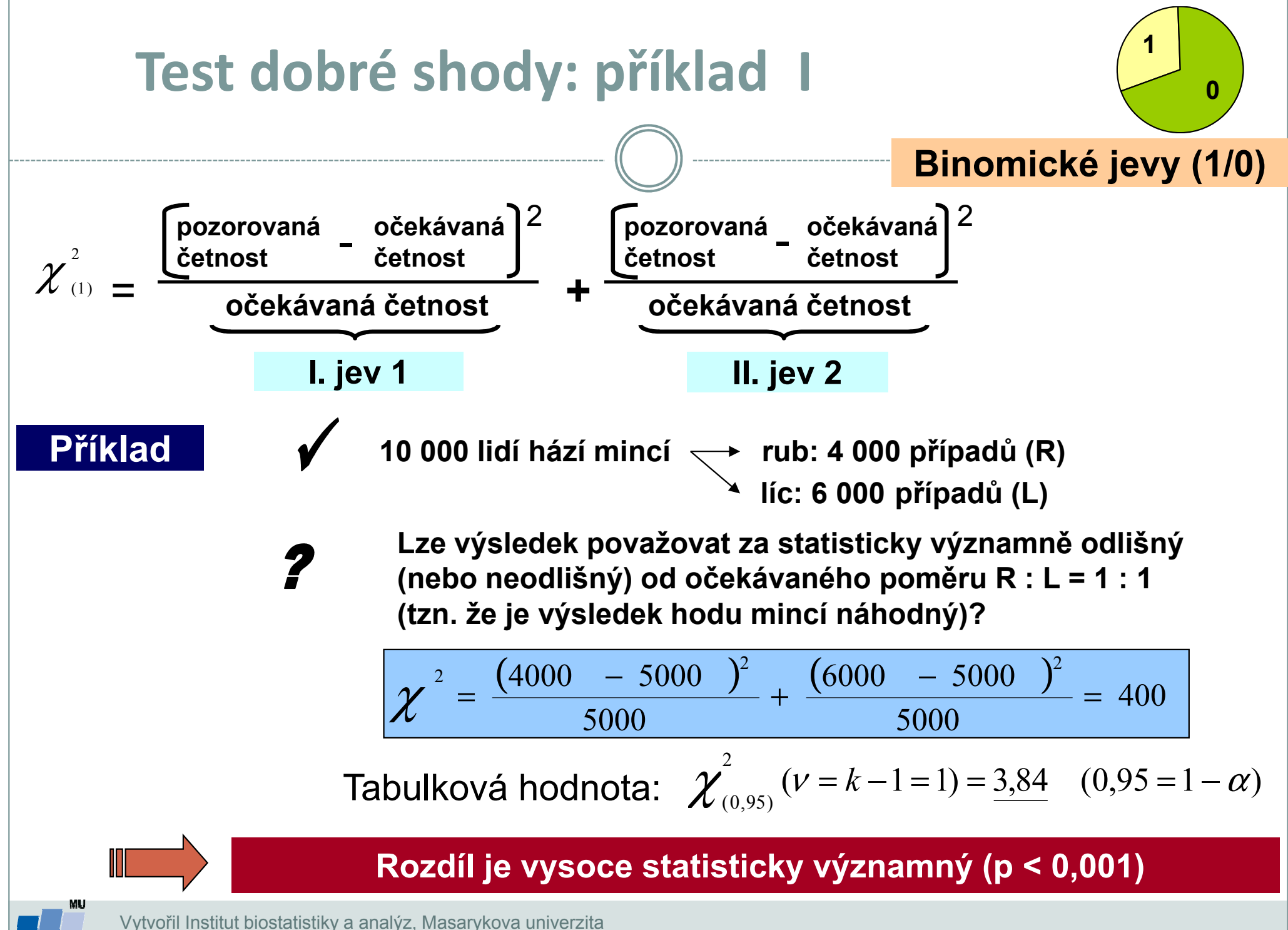

J. Jarkovský, L. Dušek

## Test dobré shody: příklad II

Celkem bylo zkoumáno 250 semen určitého druhu rostliny a roztříděno do následujících kategorií: žluté/hladké; žluté/vrásčité; zelené/hladké; zelené/vrásčité. Předpokládaný poměr výskytu těchto kategorií v populaci je 9 : 3 : 3 : 1. Následující tabulka obsahuje původní data z pozorování a dále postup při testování H $_{\rm o}$ .

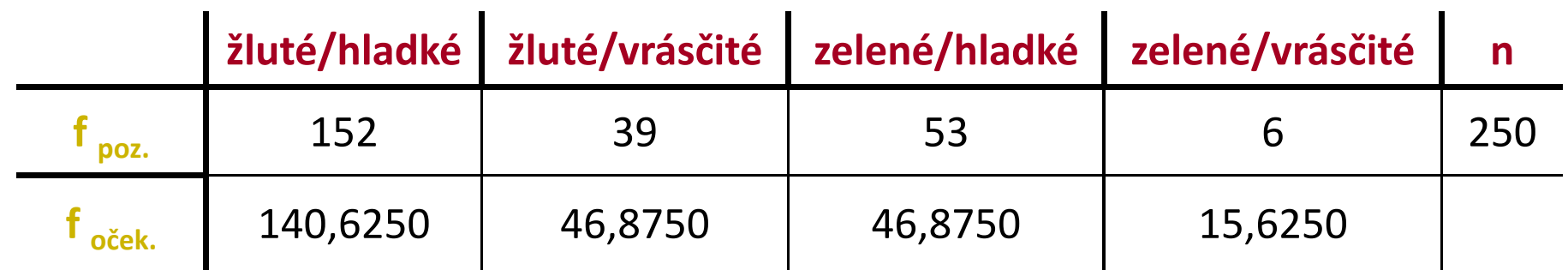

 $v = k - 1 = 3$ 

$$
\chi^2 = \frac{11,3750^2}{140,6250} + \frac{7,8750^2}{46,8750} + \frac{6,1250^2}{46,8750} + \frac{9,6250^2}{15,6250} = 8,972
$$
  
Tabulková hodnota:  $\chi^2_{(0,95)}(v=k-1=3) = 7,81$  (0,95 = 1- $\alpha$ )

Zamítáme hypotézu shody pozorovaných četností s očekávanými

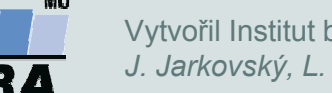

Vytvořil Institut biostatistiky a analýz, Masarykova univerzitaJ. Jarkovský, L. Dušek

#### Kontingenční tabulka hypotézy

#### $\bullet$ • **NEZÁVISLOST** (Pearsonův chí-kvadrát test, Fisherův exaktní test)

- Jeden výběr, 2 charakteristiky obdoba nepárového uspořádání
- Např.: existence vztahu mezi barvou očí a známkou z biostatistiky u studentů

#### $\bullet$ • SHODA STRUKTURY (Pearsonův chí-kvadrát test, Fisherův exaktní test)

- > Tzv. test homogenity
- Více výběrů, jedna charakteristika obdoba nepárového uspořádání
- Např.: věková struktura pacientů s diabetem v K nemocnicích (tj. K výběrů)

#### $\bullet$ • **SYMETRIE** (McNemarův test)

- Jeden výběr, opakovaně jedna charakteristika obdoba párového uspořádání
- Např.: posouzení stavu stromů ve dvou sezónách

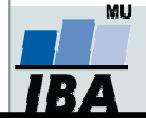

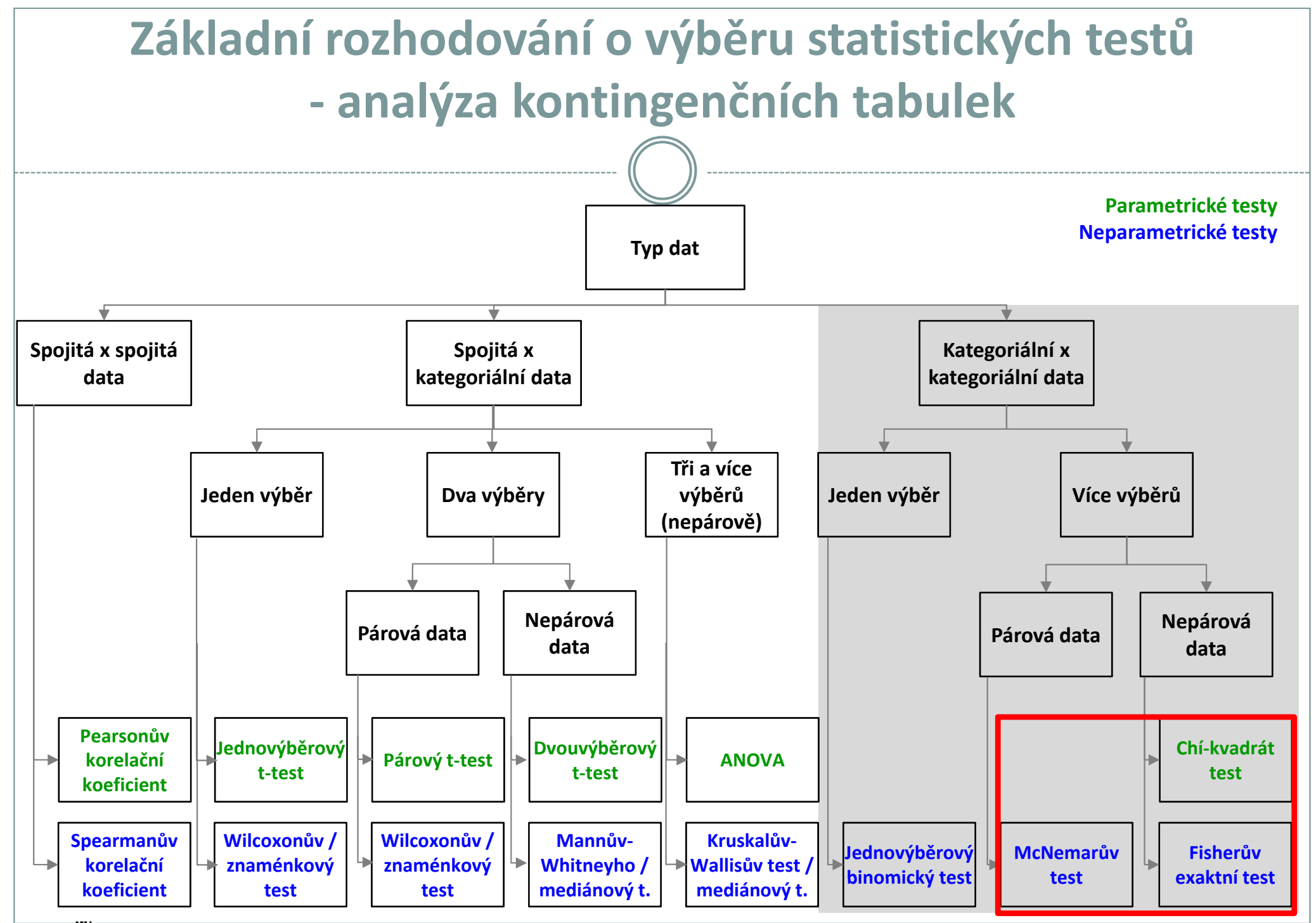

*IBA* 

Vytvořil Institut biostatistiky a analýz, Masarykova univerzita E. Janoušová, L. Dušek

#### Kontingenční tabulka obecně

- $\bullet$ Máme dvě nominální veličiny, X (má r variant) a Y (má s variant)
- $\bullet$ **•** Kontingenční tabulka typu r x s

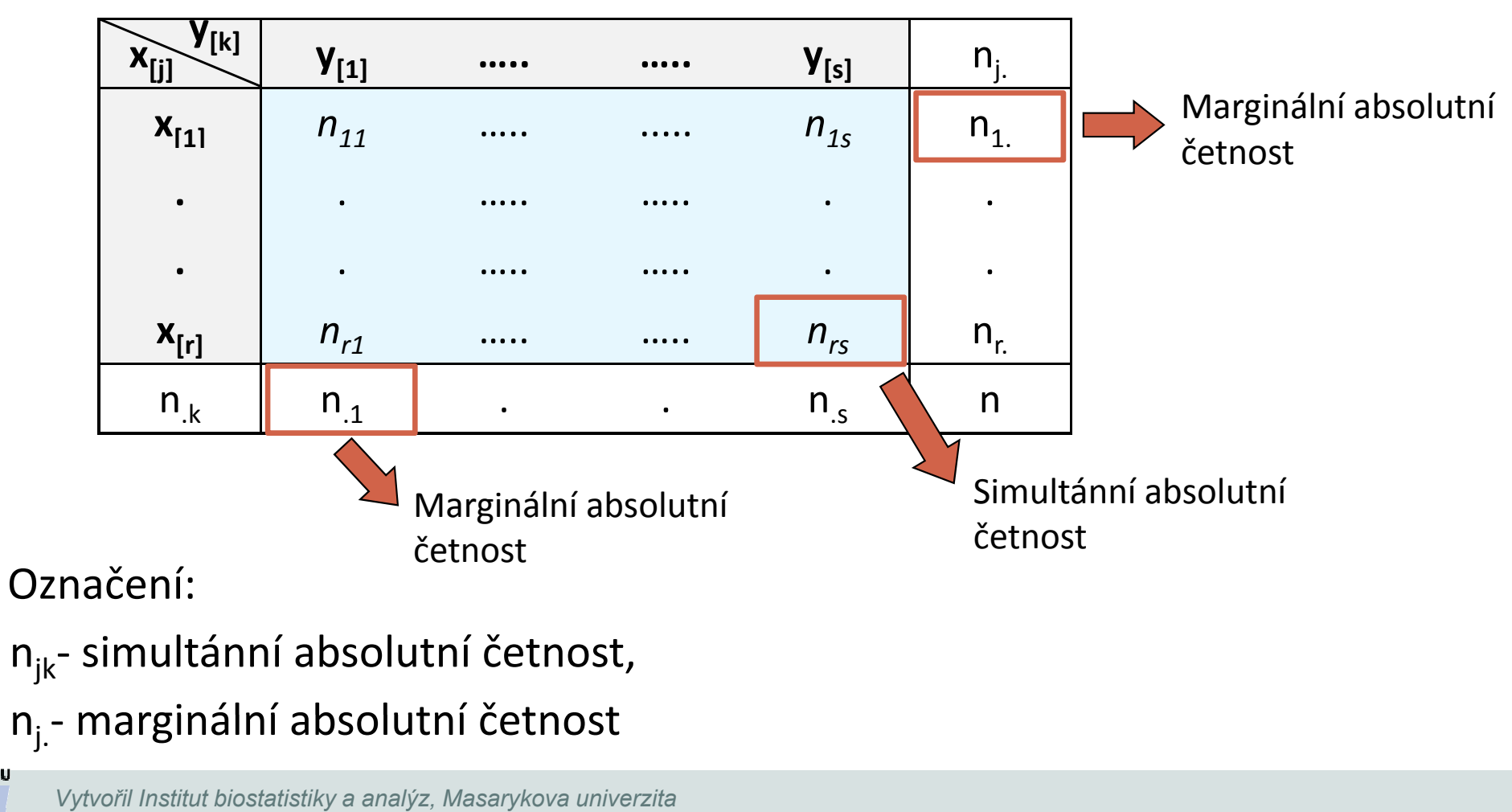

J. Jarkovský, L. Dušek

 $\bullet$ 

IB A

### Testování nezávislosti – Pearsonův chí-kvadrát tes<mark>t</mark>

- 0 Souvisí spolu výskyt dvou nominálních znaků měřených na jediném výběru?
- $\bullet$  Příklad: Barva očí (modrá, zelená, hnědá) a barva vlasů (hnědá, černá, blond) u vybraných 30 studentů jsou nezávislé.
- 0 Nulová hypotéza: Znaky X a Y jsou nezávislé náhodné veličiny.
- 0 Alternativní hypotéza: Znaky X a Y jsou závislé náhodné veličiny.
- 0 Test: Pearsonův chí-kvadrát

$$
K = \sum_{j=1}^{r} \sum_{k=1}^{s} \frac{(n_{jk} - e_{jk})^2}{e_{jk}} \approx \chi^2((r-1)(s-1))
$$

<u>Očekávané (teoretické) četnosti  $e_{jk}$ </u> :  $\frac{c_{jk}}{n}$ nn $e_{\scriptscriptstyle\beta L}= \frac{1}{jk} = \frac{n_{j}n_{k}}{n}$  $=$   $\frac{J \cdot \cdot \cdot}{\cdot}$ 

•H<sub>0</sub> zamítáme na hladině významnosti α, pokud  $K \geq \chi^2_{1-\alpha}\big((r-1)(s-1)\big)$  $K \geq \chi_{1-\alpha}^2\left((r-1)(s-$ 

#### •• Předpoklady testu?

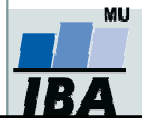

### Testování nezávislosti – Pearsonův chí-kvadrát tes<mark>t</mark>

- 0 Předpoklady Pearsonova chí-kvadrát testu:
- 1.Jednotlivá pozorování shrnutá v kontingenční tabulce jsou nezávislá, tj. každý prvek patří jen do jedné buňky kont. tabulky, nemůže zároveň patřit do dvou.
- 2. Podmínky dobré aproximace: Očekávané (teoretické) četnosti jsou aspoň v 80 % případů větší nebo rovné 5 a ve 100 % případů nesmí být pod 2 (pokud není tento předpoklad splněn, je vhodné sloučit kategorie s nízkými četnostmi).

#### 0 Měření síly závislosti:

Cramérův koeficient:

$$
V = \sqrt{\frac{K}{n(m-1)}}, kde \quad m = \min\{r, s\}, V \text{ je } z \text{ int } \text{erval } u(0,1)
$$

Význam hodnot: 0-0,1….zanedbatelná závislost

0,1-0,3…slabá závislost

0,3-0,7…střední závislost

0,7-1 silná závislost

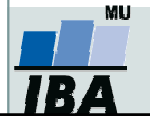

Vytvořil Institut biostatistiky a analýz, Masarykova univerzita J. Jarkovský, L. Dušek

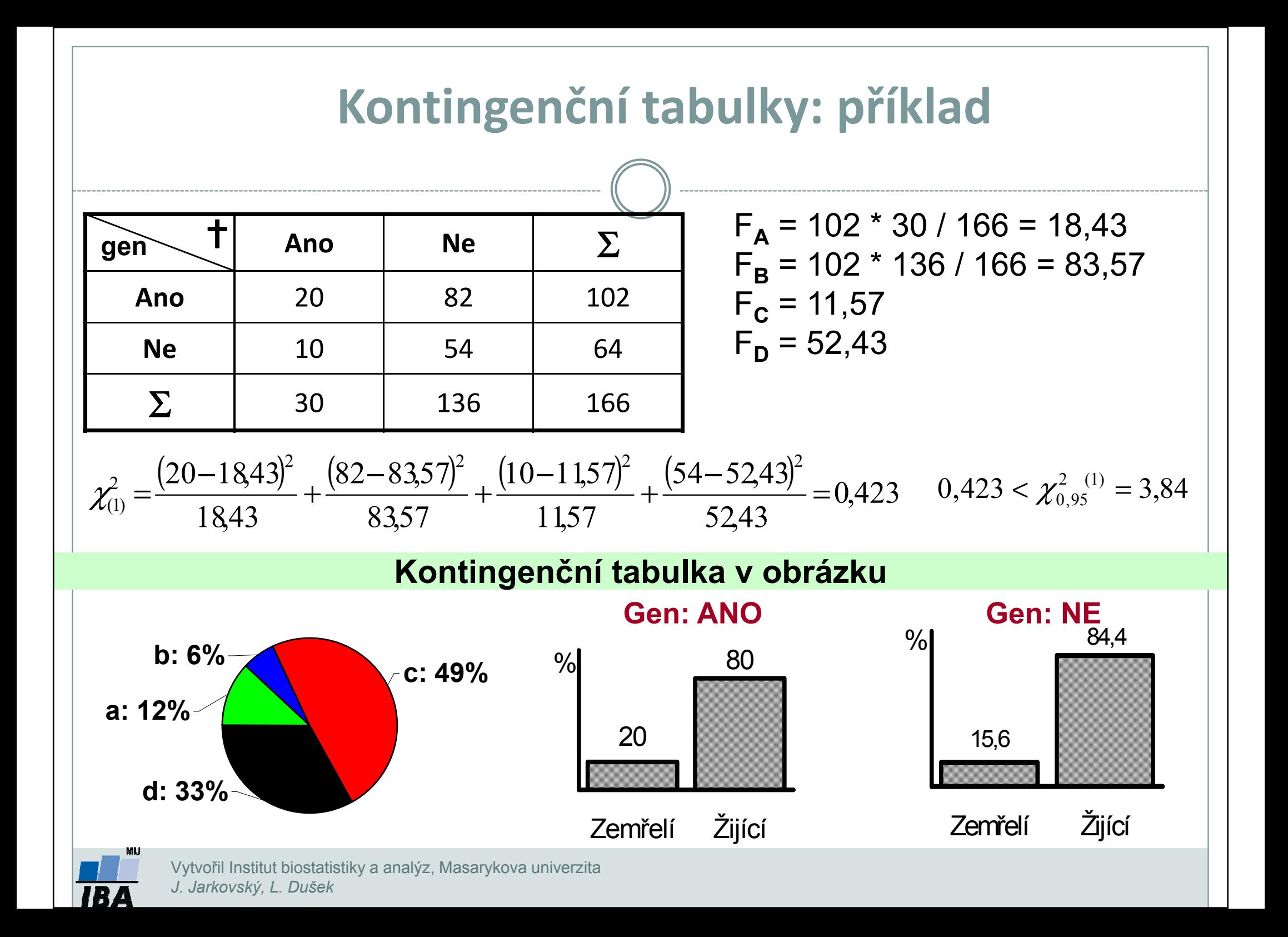

## Řešení v softwaru Statistica

- $\bullet$  Datový soubor může být zadán 2 způsoby:
	- **Původní data** (co řádek, to subjekt charakterizovaný danými kategoriálními proměnnými),
	- **Agregovaná data** (kontingenční tabulka, četnosti všech kombinací kategorií 2 kategoriálních proměnných) – analýza agregovaných dat možná i pomocí webových kalkulátorů.

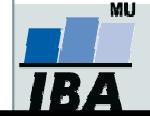

## Způsob 1: Řešení v softwaru Statistica I

 $\bullet$  Na hladině významnosti 0,05 testujte hypotézu o nezávislosti genu a stavu pacienta. Simultánní četnosti znázorněte graficky.

• Původní datový soubor (co řádek, to subjekt)

• V menu **Statistics** zvolíme Basic statistics,Vybereme **Tables and banners** (v češtině Kontingenční tabulky)

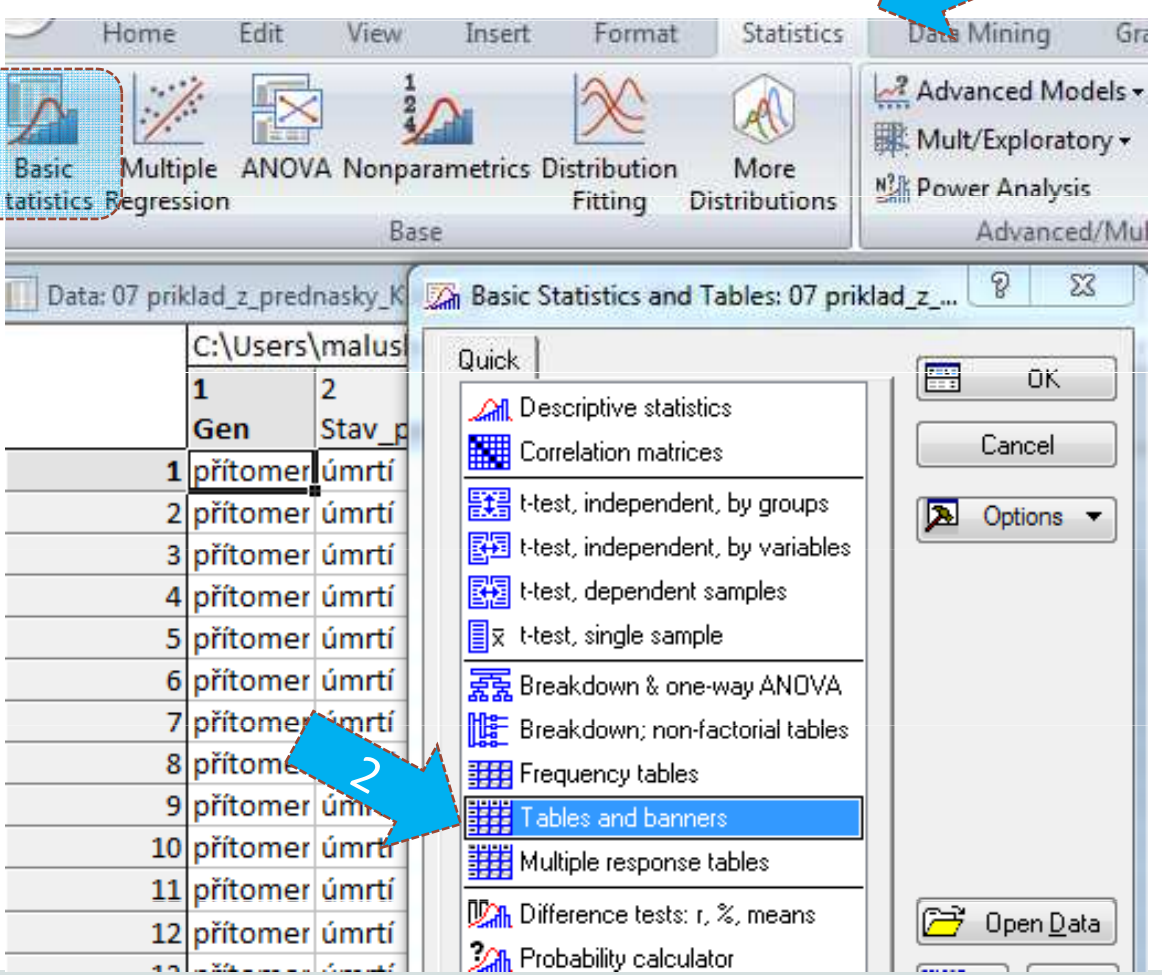

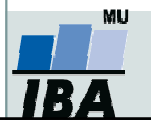

Vytvořil Institut biostatistiky a analýz, Masarykova univerzita J. Jarkovský, L. Dušek

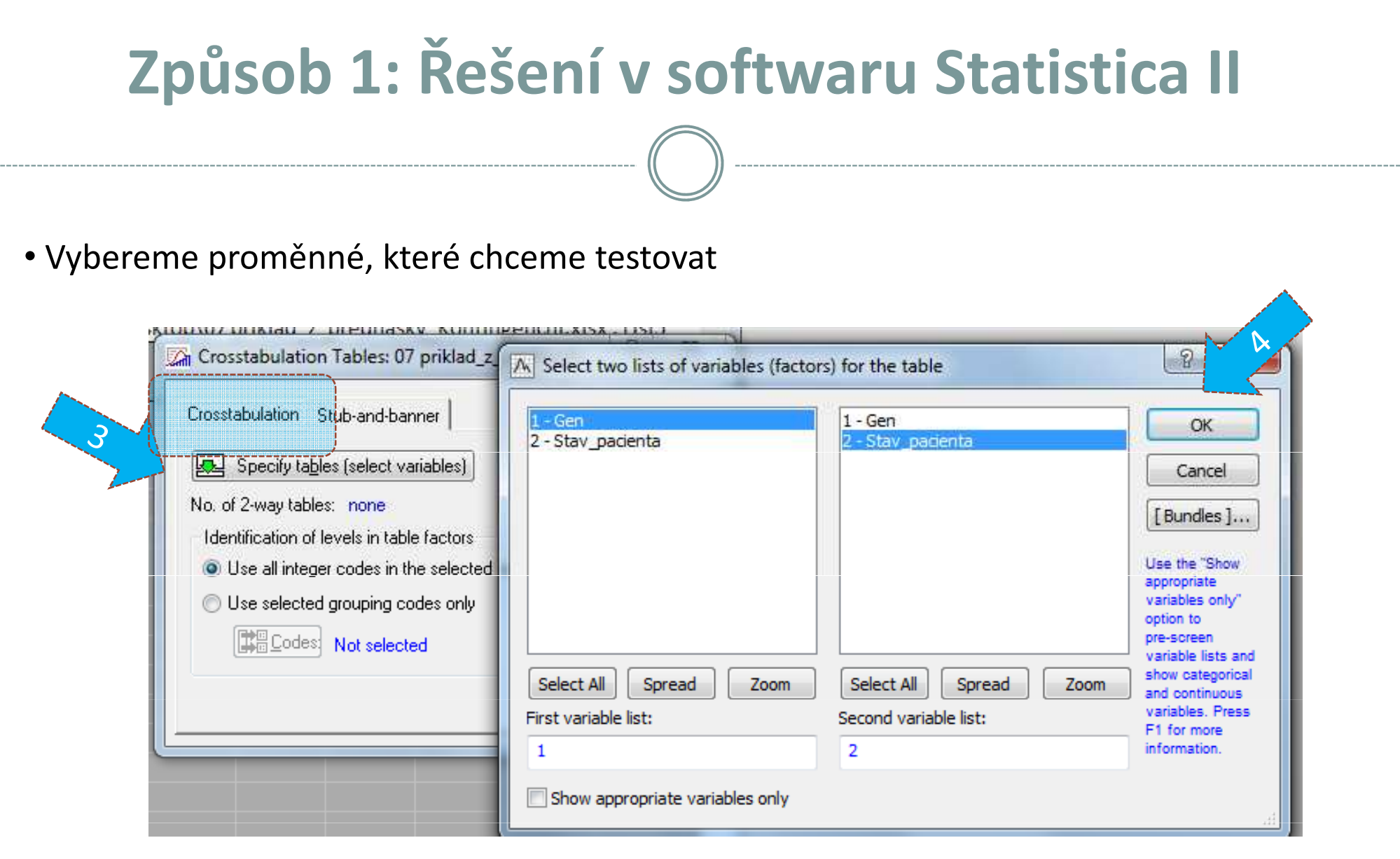

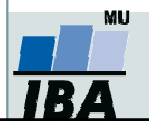

# Způsob 1: Řešení v softwaru Statistica III

• Na záložce **Options** zaškrtneme *Expected frequencies (Očekávané četnosti*) (k ověření podmínek dobré aproximace)

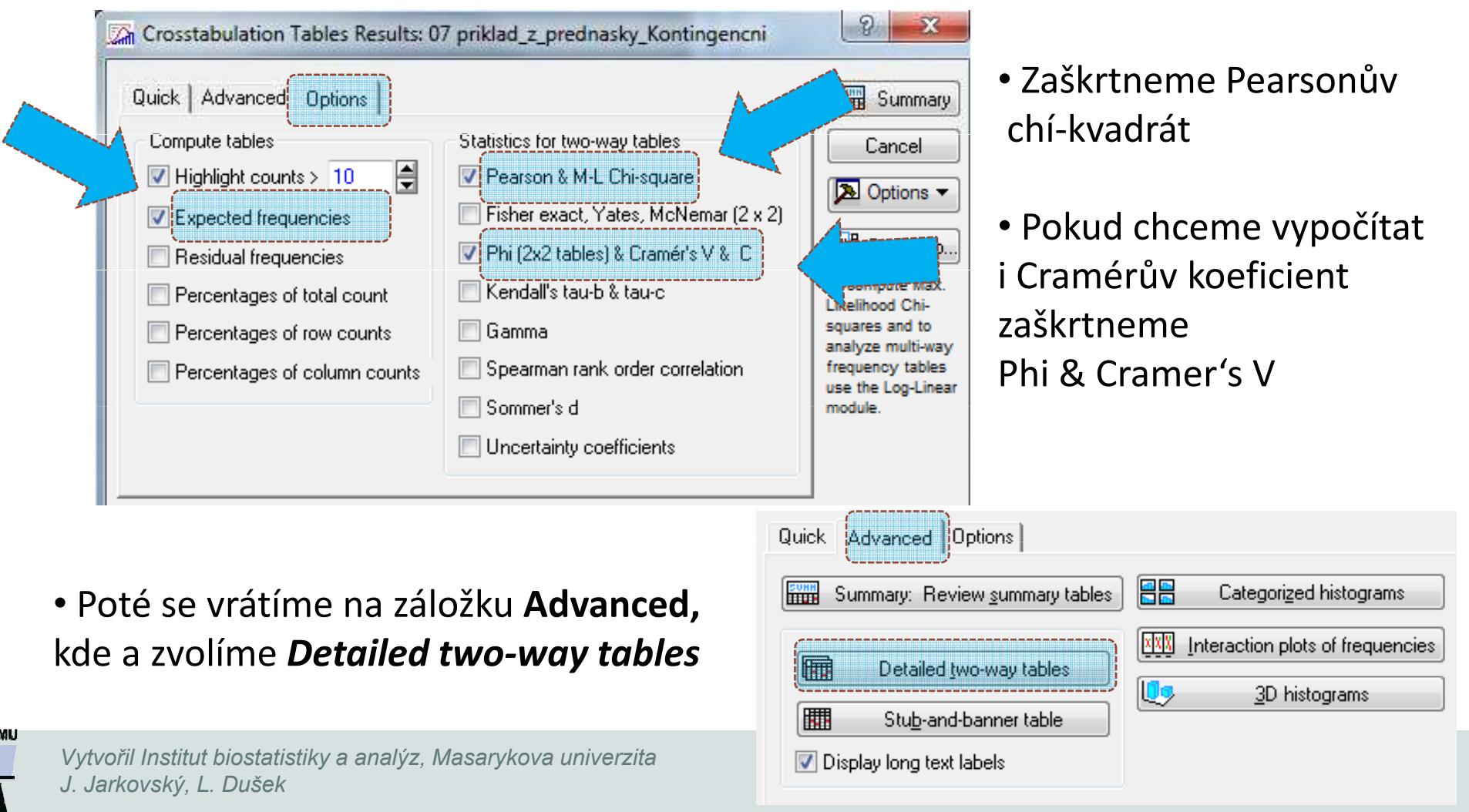

# Způsob 1: Řešení v softwaru Statistica IV

#### Tab.1: Pozorované četnosti

Summary Frequency Table (07 priklad z prednasky K Marked cells have counts > 10 (Marginal summaries are not marked)

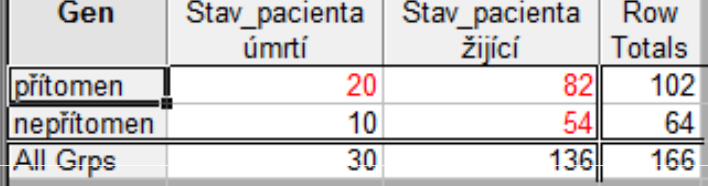

#### Tab. 2: Očekávané četnosti

Summary Table: Expected Frequencies (07 priklad z pre Marked cells have counts > 10 Pearson Chi-square: ,421322, df=1, p=,516278

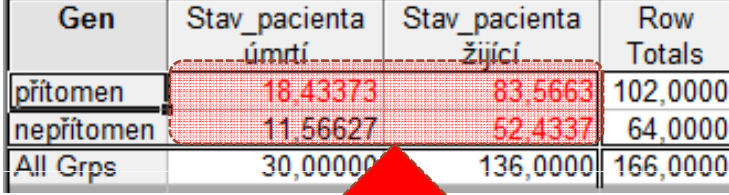

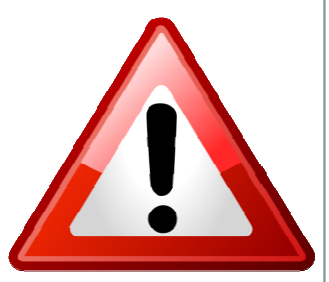

#### Jsou splněny podmínky dobré aproximace?

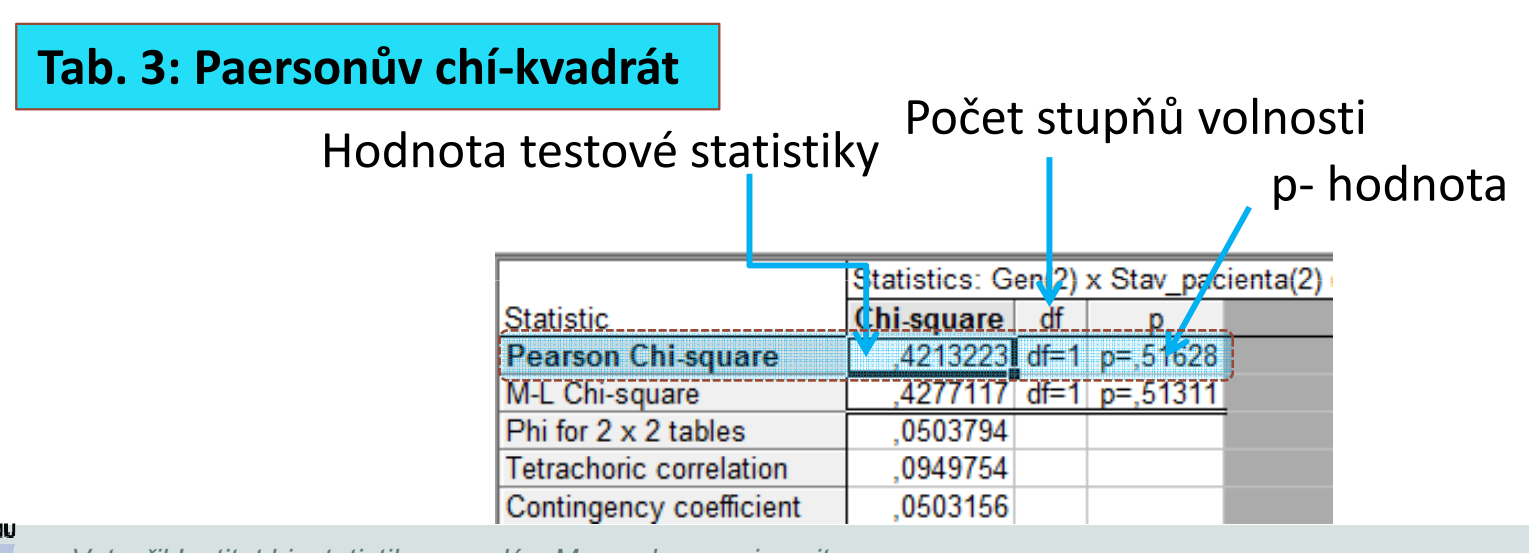

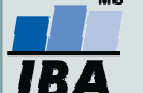

Vytvořil Institut biostatistiky a analýz, Masarykova univerzita J. Jarkovský, L. Dušek

## Způsob 2: Řešení v softwaru Statistica I

 $\bullet$  Na hladině významnosti 0,05 testujte hypotézu o nezávislosti genu a stavu pacienta. Simultánní četnosti znázorněte graficky.

### • Agregovaný datový soubor

• V menu **Statistics** zvolíme **Basic statistics, vybereme** Tables and banners (v češtině Kontingenční tabulky)

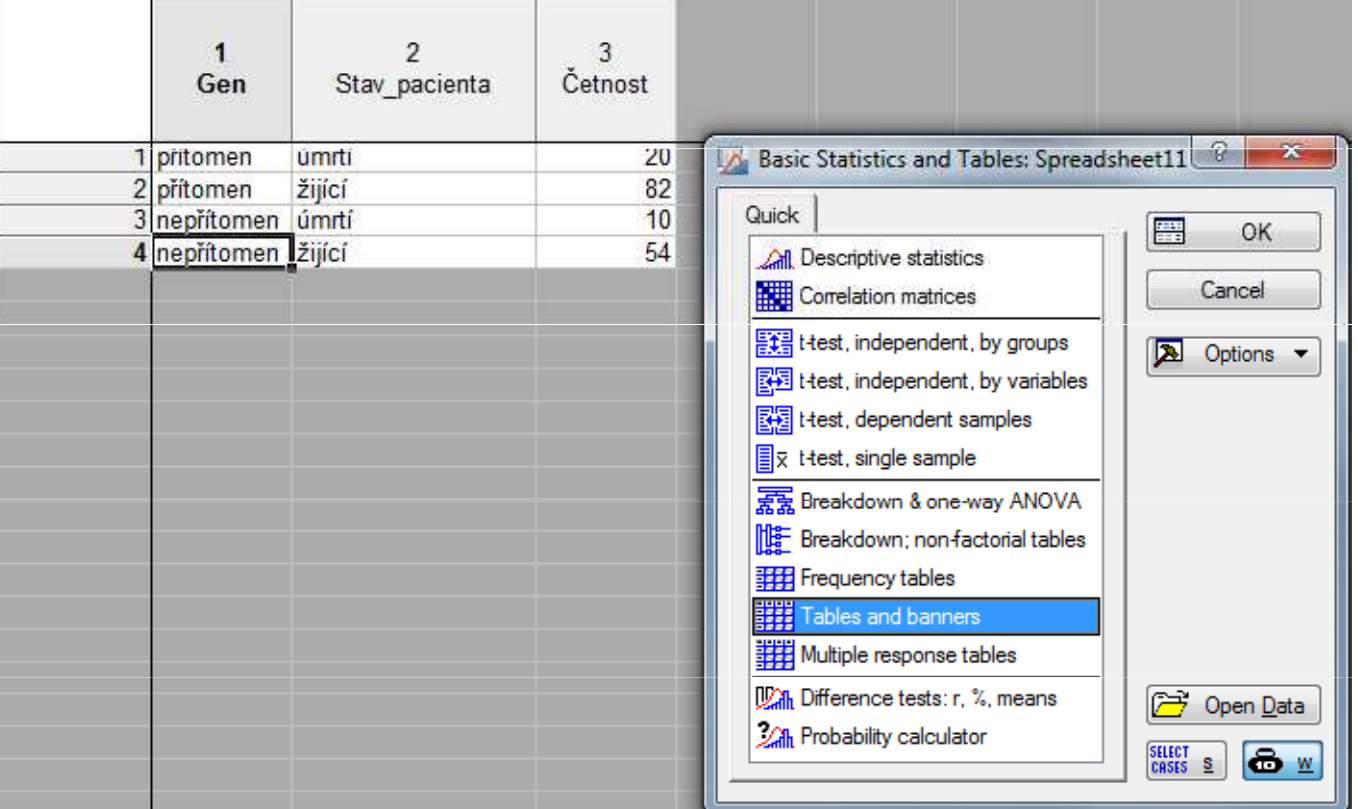

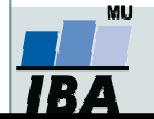

# Způsob 2: Řešení v softwaru Statistica II

### • Vybereme proměnné, které chceme testovat

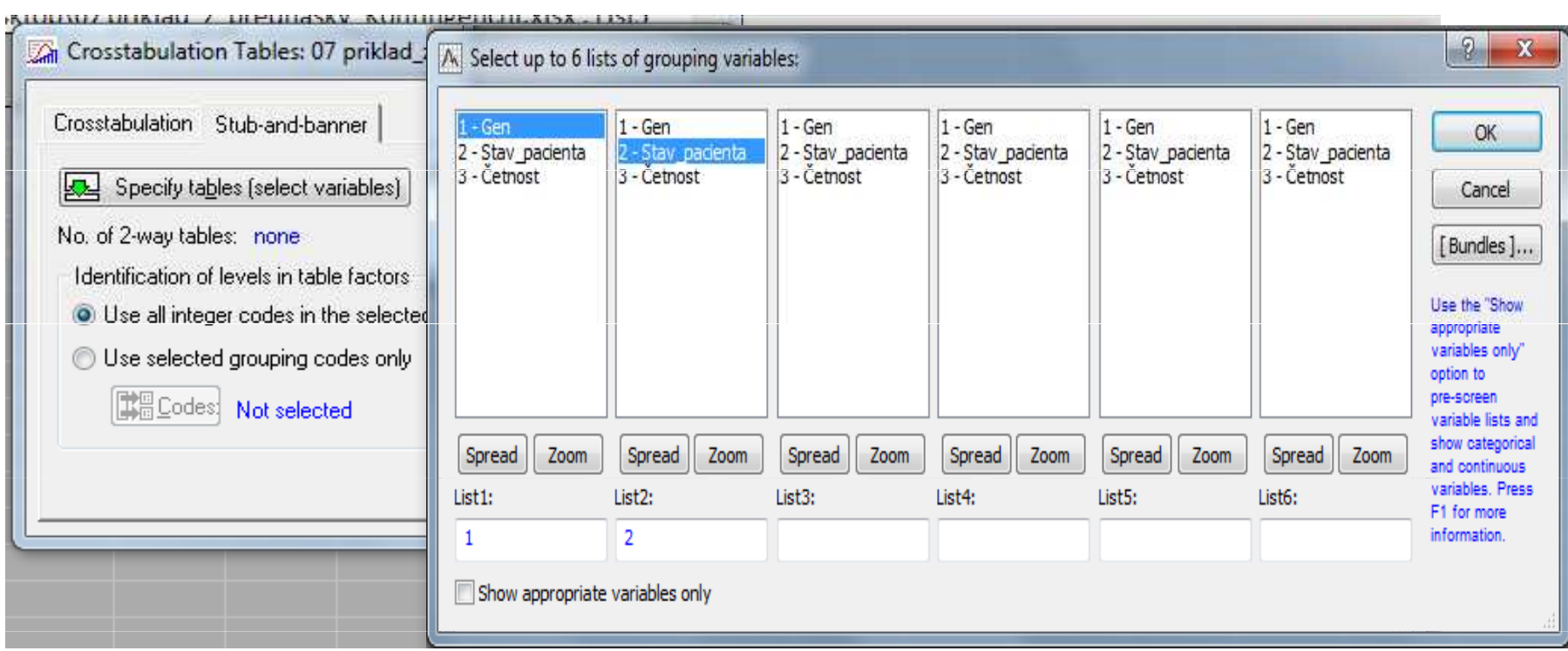

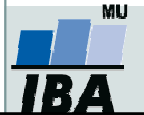

# Způsob 2: Řešení v softwaru Statistica III

• Zapneme **váhy** (vpravo ikonka černých vah  $\underline{\boldsymbol{w}}$ ), jako váhy vybereme proměnnou **četnost** (tj. proměnnou, ve které jsou uvedeny počty případů jednotlivých kombinací kategorií)

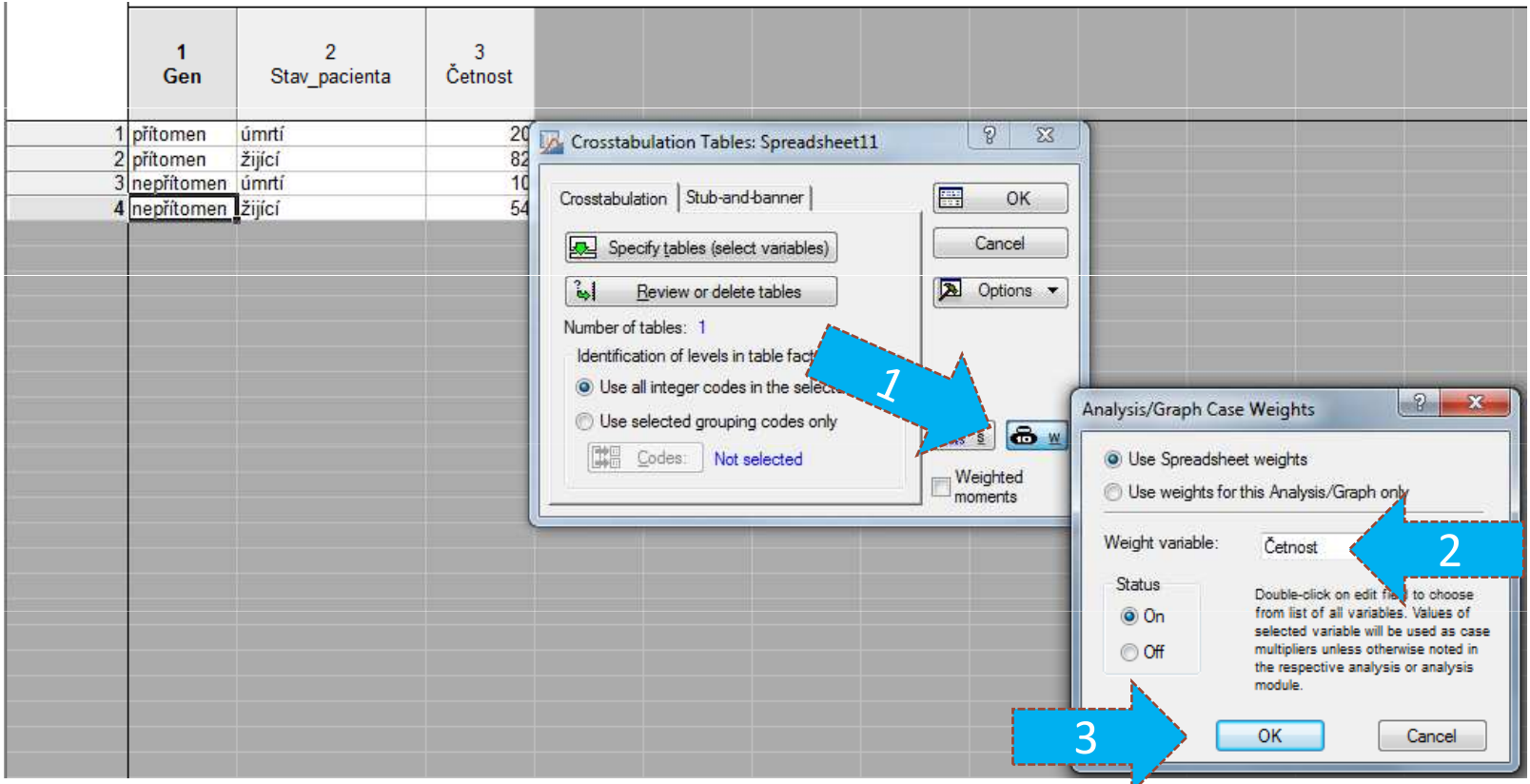

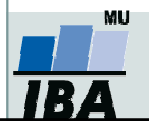

Vytvořil Institut biostatistiky a analýz, Masarykova univerzita J. Jarkovský, L. Dušek

# Způsob 2: Řešení v softwaru Statistica IV

• Na záložce **Options** zaškrtneme *Expected frequencies (Očekávané četnosti*) (k ověření podmínek dobré aproximace)

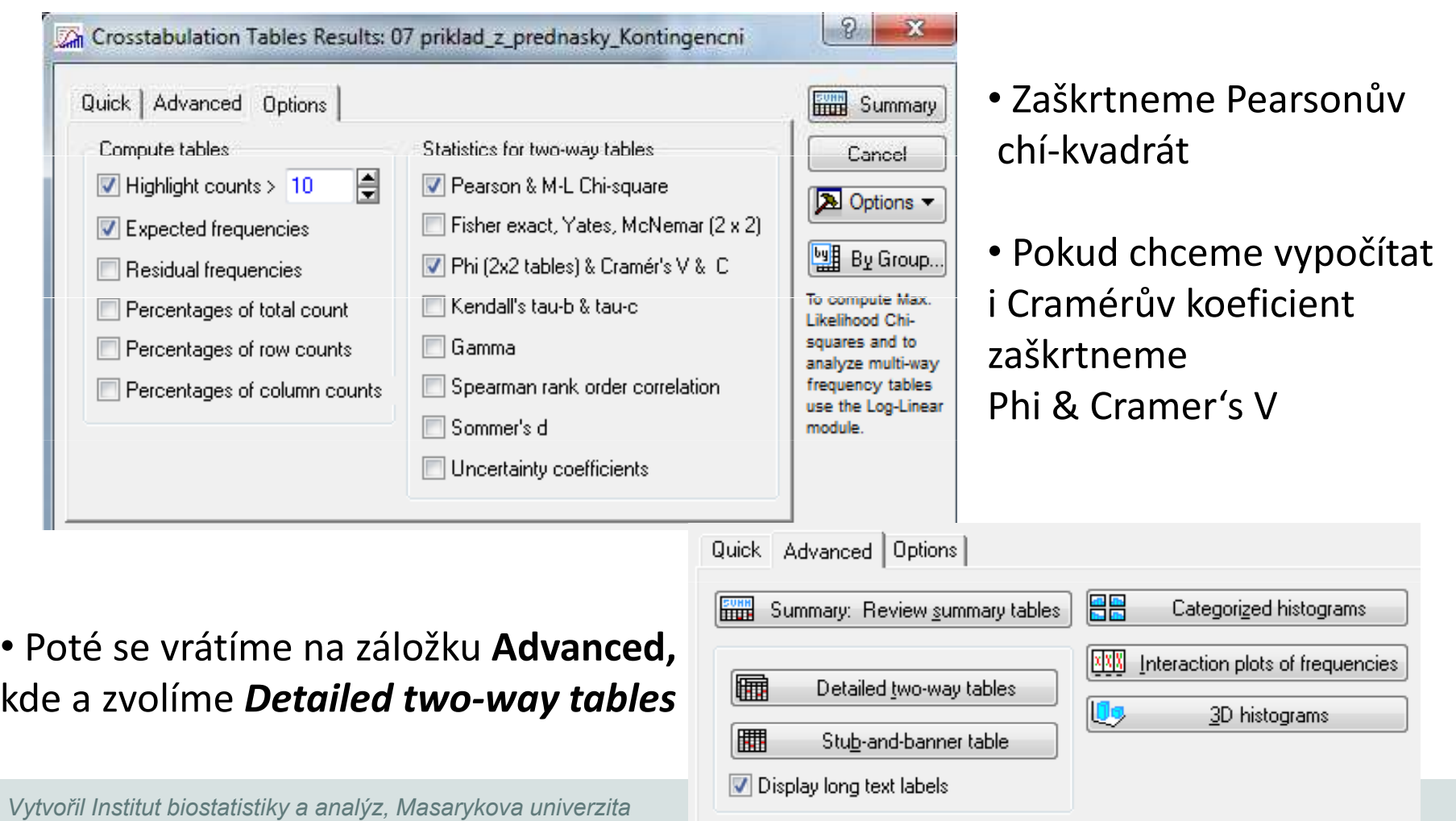

J. Jarkovský, L. Dušek

•

## Testování homogenity (shody struktury)

- 0 Motivace: Zajímá nás výskyt nominálního znaku u r nezávislých výběrů z <sup>r</sup> různých populací.
- $\bullet$ Příklad: Je zájem o sport stejný u děvčat jako u chlapců?
- $\bullet$  Nulová hypotéza: pravděpodobnostní rozdělení kategoriální proměnné je stejné v různých populací
- 0 Test: Pearsonův chí-kvadrát

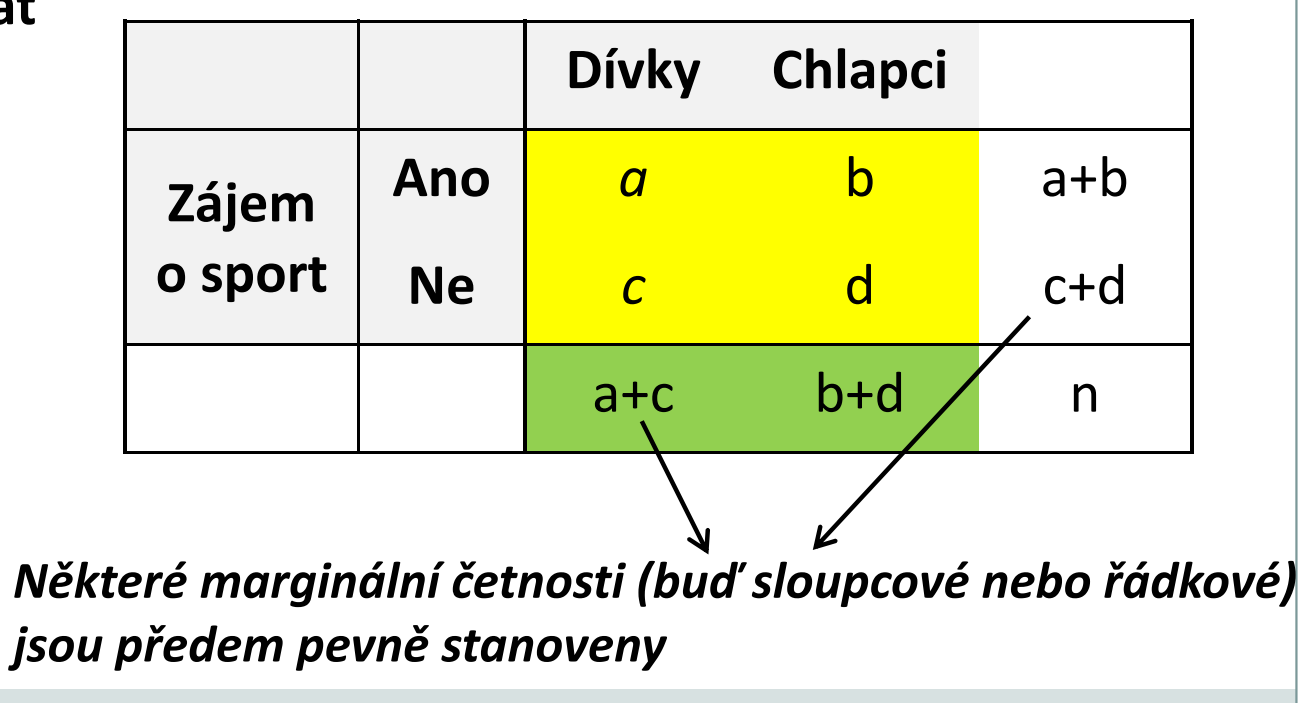

## Fisherův exaktní test

- Využití ve čtyřpolní tabulce s nízkými četnostmi, které znemožňují použití Pearsonova chí-kvadrát testu.
- **Patří mezi neparametrické testy** pracující s daty na nominální škále, v nejjednodušší podobě ve dvou třídách: pozitivní/negativní, úspěch/neúspěch apod.
- Nulová hypotéza předpokládá rovnoměrné zastoupení sledovaného znaku u dvou nezávislých souborů.
- Slovo exaktní (přímý) znamená, že se přímo vypočítává pravděpodobnost odmítnutí, resp. platnosti nulové hypotézy.

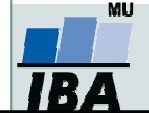

## Fisherův exaktní test

 $\bullet$ Výpočet "přesné" p-hodnoty, která zde hraje roli testové statistiky:  $\circ$  spočítá se parciální pravděpodobnost čtyřpolní tabulky  $p_1$ :

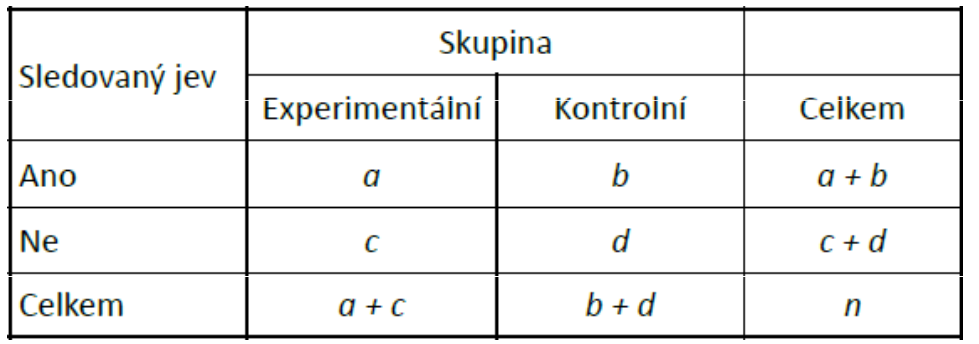

 $(a+b)!$  \* (c+d)! \* (a+c)! \* (b+d)! <u> 1989 - Johann Stone, martin e</u> N! \* a! \* b! \* c! \* d!

 $\circ$  Spočítá se  $p_{\alpha}$  všech možných tabulek při zachování marginálních četností (řádkové a sloupcové součty) a výsledná p-hodnota je součtem  $p_{q}$  menších nebo stejných jako  $p_{1}$ , která přísluší pozorované tabulce.

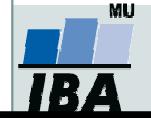

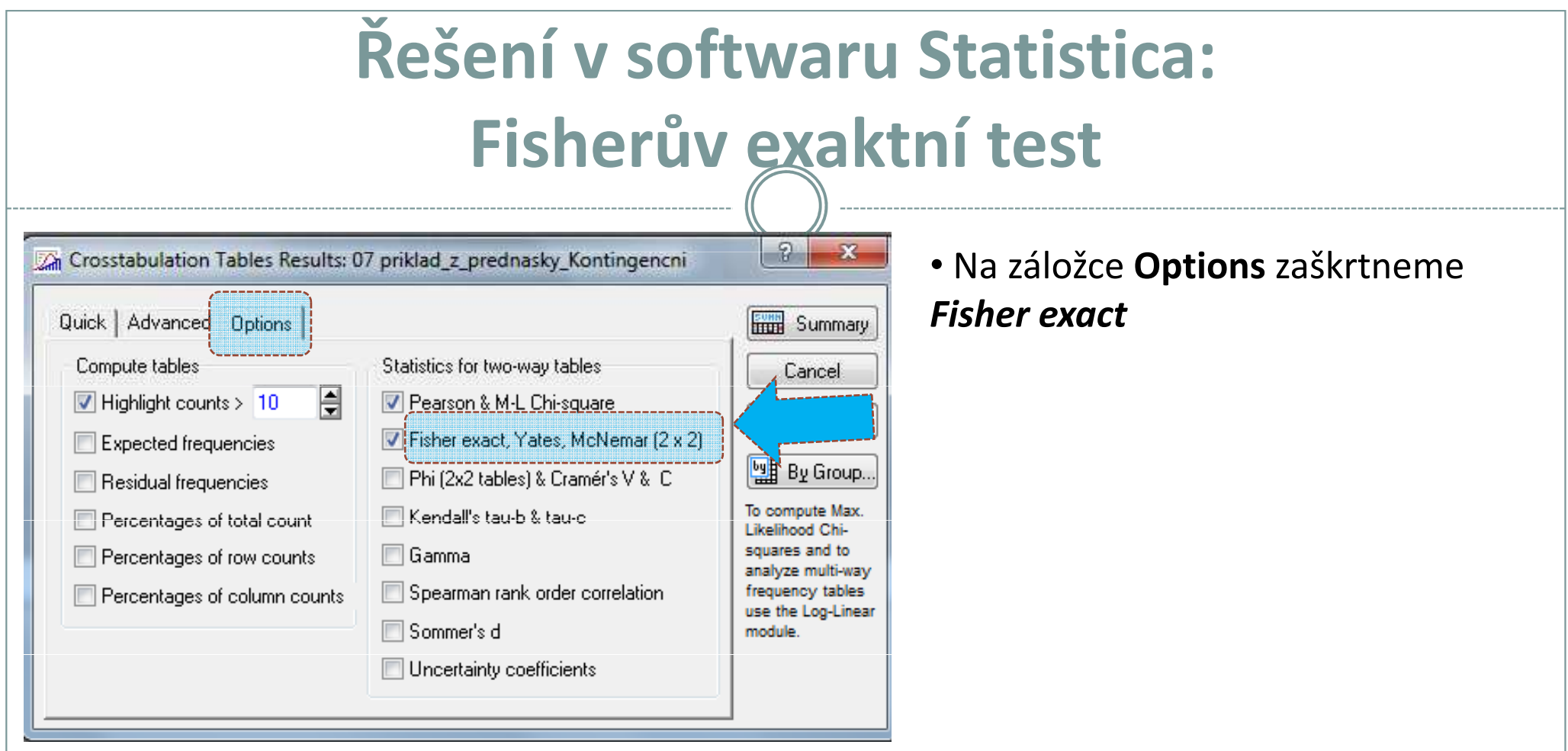

#### • Výstupní tabulka

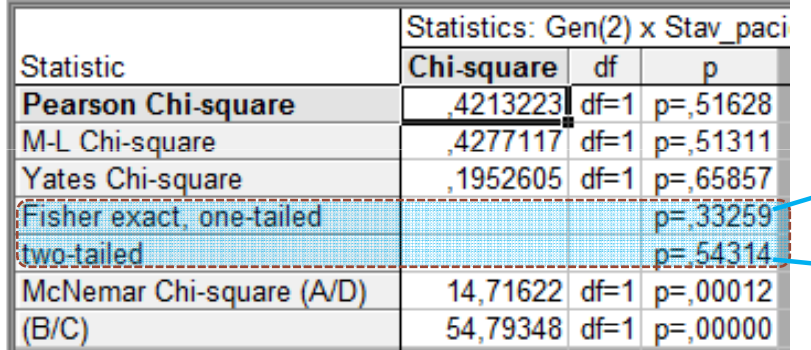

Pro jednostranný test

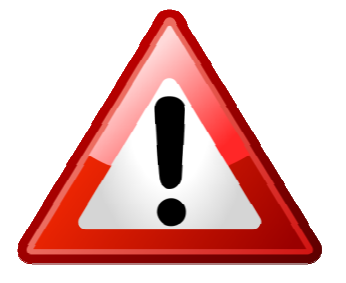

 $\rightarrow$  Pro oboustranný test

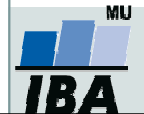

## Test hypotézy o symetrii

## (McNemarův test pro čtyřpolní tabulku)

- 0 Motivace: Na osobách sledujeme binární proměnnou před pokusem a po něm, cílem je zjistit, zda došlo ke změně v rozdělení této proměnné.
- 0 Analýza párových dichotomických proměnných

Četnostní tabulka

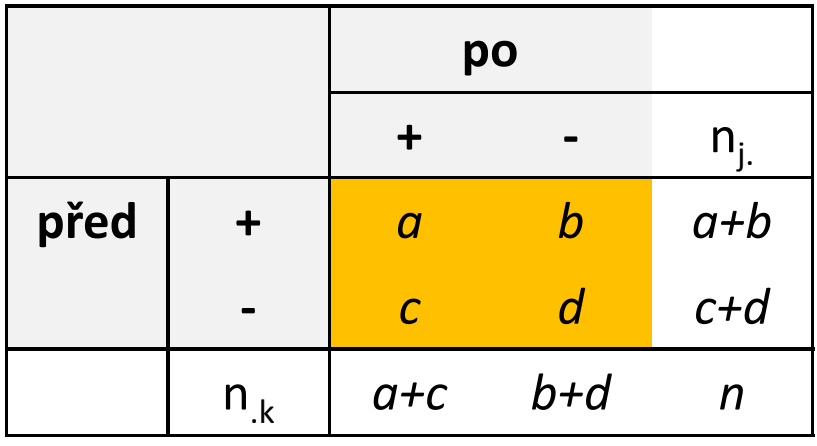

Tabulka teoretických pravděpodobností

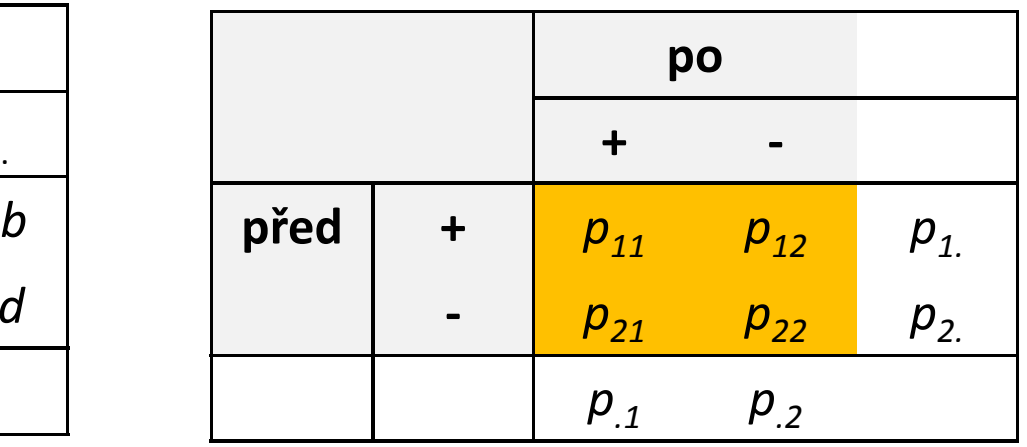

- 0 • Nulová hypotéza:  $p_{ij} = p_{ji}$ , pokus nemá vliv na výskyt daného znaku  $=p_{ji}$
- $b c 1)^2$ − $\mathcal C$ − $(|b - c| - 1)^{2}$ • <u>Testová statistika</u>:  $\chi^2 = \frac{(|b - c| - 1)^2}{b + c}$  pokud je větší než kritická hodnota 0 rozdělení o jednom stupni volnosti (vhodné pro počty údajů b+c > 8), pak nulovou hypotézu zamítáme= $\chi^2 = \frac{\chi^2}{h}$  bokud je větší než kritická hodnota  $\chi^2$

## McNemarův test: příklad I

Zjistěte, zda úspěch našich sportovců na Olympiádě nebo ve Světovém poháru vede ke změně postojů žáků ke sportování.

Nulová hypotéza: Počet žáků, kteří změní svůj postoj pozitivním směrem, je pouze náhodně odlišný od počtu žáků, kteří změní svůj postoj negativním směrem.

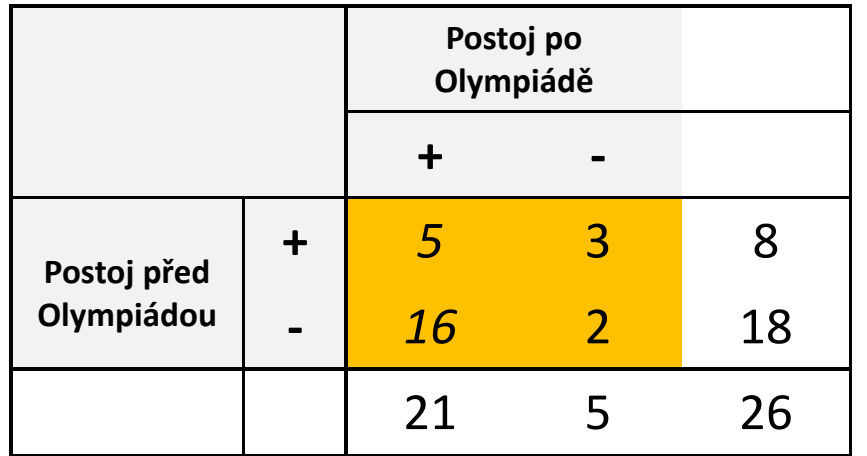

 ,7 <sup>58</sup> <sup>3</sup> <sup>16</sup> ( <sup>3</sup> <sup>16</sup> )1 <sup>2</sup> <sup>2</sup> <sup>=</sup> <sup>+</sup> <sup>−</sup> <sup>−</sup> <sup>χ</sup> <sup>=</sup> Stupně volnosti ( ( 2/)1 )1 ,3 <sup>84</sup> <sup>2</sup> <sup>χ</sup><sup>1</sup>−<sup>α</sup> <sup>v</sup> <sup>=</sup> <sup>k</sup> <sup>k</sup> <sup>−</sup> <sup>=</sup> <sup>=</sup> Tabulky: H0zamítnuta

Závěr: Úspěch našich sportovců má pozitivní vliv na postoj žáků vzhledem k provozování sportu.

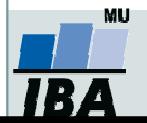

### Řešení v softwaru Statistica: McNemarůvtest

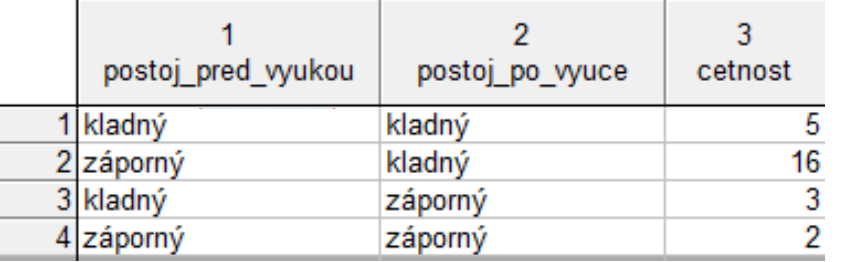

### Výstupní kontingenční tabulka Datový soubor

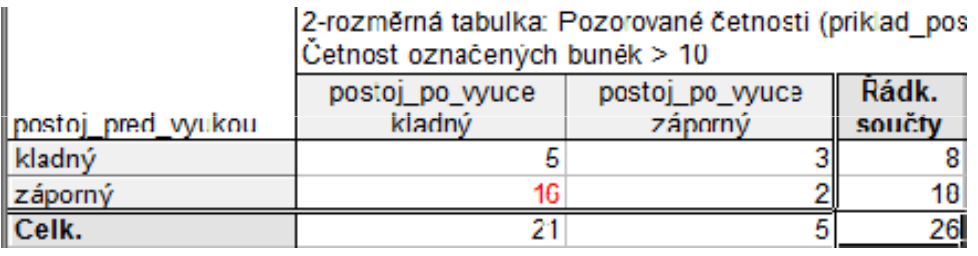

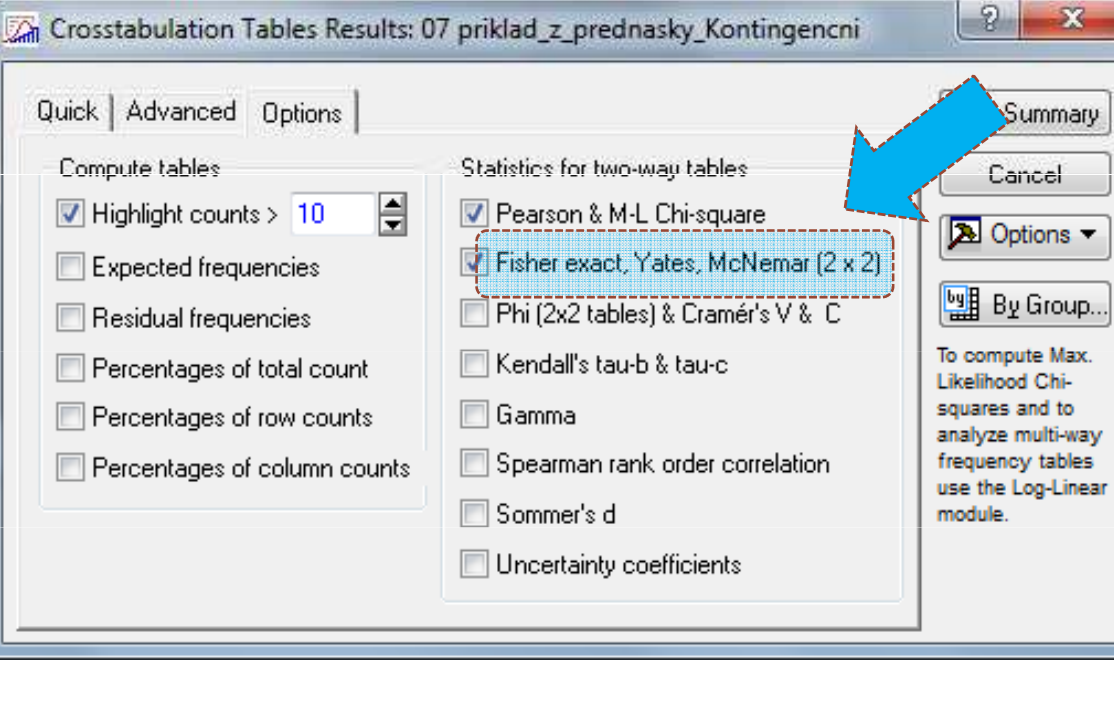

### • Na záložce **Options** zaškrtneme McNemar (2x2)

### • Výstupní tabulka

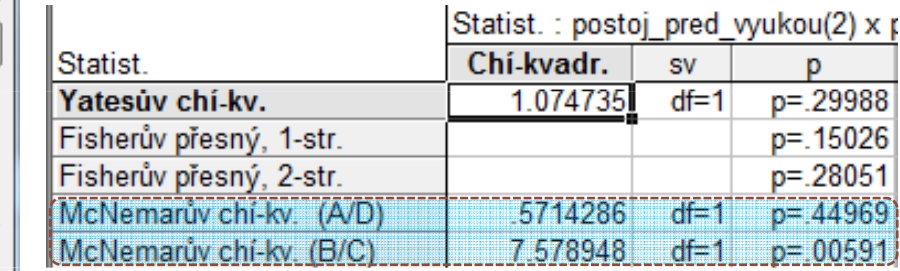

2 hodnoty testových statistik a p-hodnoty, podle toho, kde jsou ve výstupní kontingenční tabulce uloženy četnosti, u kterých jsme při opakovaném měření zaznamenali rozdílné výsledky (A/D nebo B/C)

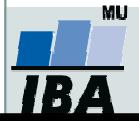

## Analýza kontingenčních tabulek na webu

- •2 x 2 tabulky: <u>http://graphpad.com/quickcalcs/contingency1/</u>
- •<sup>2</sup> <sup>x</sup> <sup>3</sup> tabulky: http://www.vassarstats.net/fisher2x3.html
- • <sup>2</sup> <sup>x</sup> <sup>5</sup> (nebo menší) tabulky: http://www.quantitativeskills.com/sisa/statistics/fiveby 2.htm
- •3 x 3 tabulky: http://vassarstats.net/fisher3x3.html

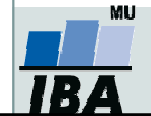

# Společný příklad – testování homogenity

Očkování proti chřipce se zúčastnilo 460 dospělých, z nichž 240 dostalo očkovací látku proti chřipce a 220 dostalo placebo. Na konci experimentu onemocnělo 100 lidí chřipkou, 20 z nich bylo z očkované skupiny a 80 z kontrolní skupiny. Je to dostatečný důkaz, že očkovací látka byla účinná?

Nulová hypotéza: Procento výskytu chřipky je v očkované a kontrolní skupině stejné.

- 1. Vytvořte si na základě zadání datový soubor v softwaru STATISTICA(agregovaná data ve formě kontingenční tabulky).
- 2. Testujte platnost nulové hypotézy pomocí Pearsonova chí-kvadrát testu.
- 3. Testujte platnost nulové hypotézy pomocí Fisherova exaktního testu.
- 4. Který z testů je vhodné použít a proč?

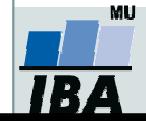

# Základy korelační analýzy

Korelace a regrese Pearsonův korelační koeficientSpearmanův korelační koeficient

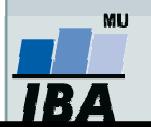

Vytvořil Institut biostatistiky a analýz, Masarykova univerzita J. Jarkovský, L. Dušek

## Proč hodnotit vztah dvou spojitých veličin?

- Vztah mezi dvěma spojitými veličinami v jedné skupině:
- 1. Chceme zjistit, jestli mezi nimi existuje vztah – např. jestli vyšší hodnoty jedné veličiny znamenají nižší hodnoty jiné veličiny,
- 2. Chceme predikovat hodnoty jedné veličiny na základě znalosti hodnot jiných veličin,
- 3. Chceme kvantifikovat vztah mezi dvěma spojitými veličinami –např. pro použití jedné veličiny na místo druhé veličiny.

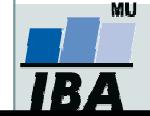

## Korelační a regresní analýza

- **Korelační analýza** je využívána pro vyhodnocení míry vztahu dvou spojitých proměnných. Obdobně jako jiné statistické metody, i korelace mohou být parametrické nebo neparametrické.
- **Regresní analýza** vytváří model vztahu dvou nebo více proměnných, tedy jakým způsobem jedna proměnná (vysvětlovaná) závisí na jiných proměnných (prediktorech). Regresní analýza je obdobně jako ANOVA nástrojem pro vysvětlení variability hodnocené proměnné.

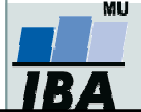

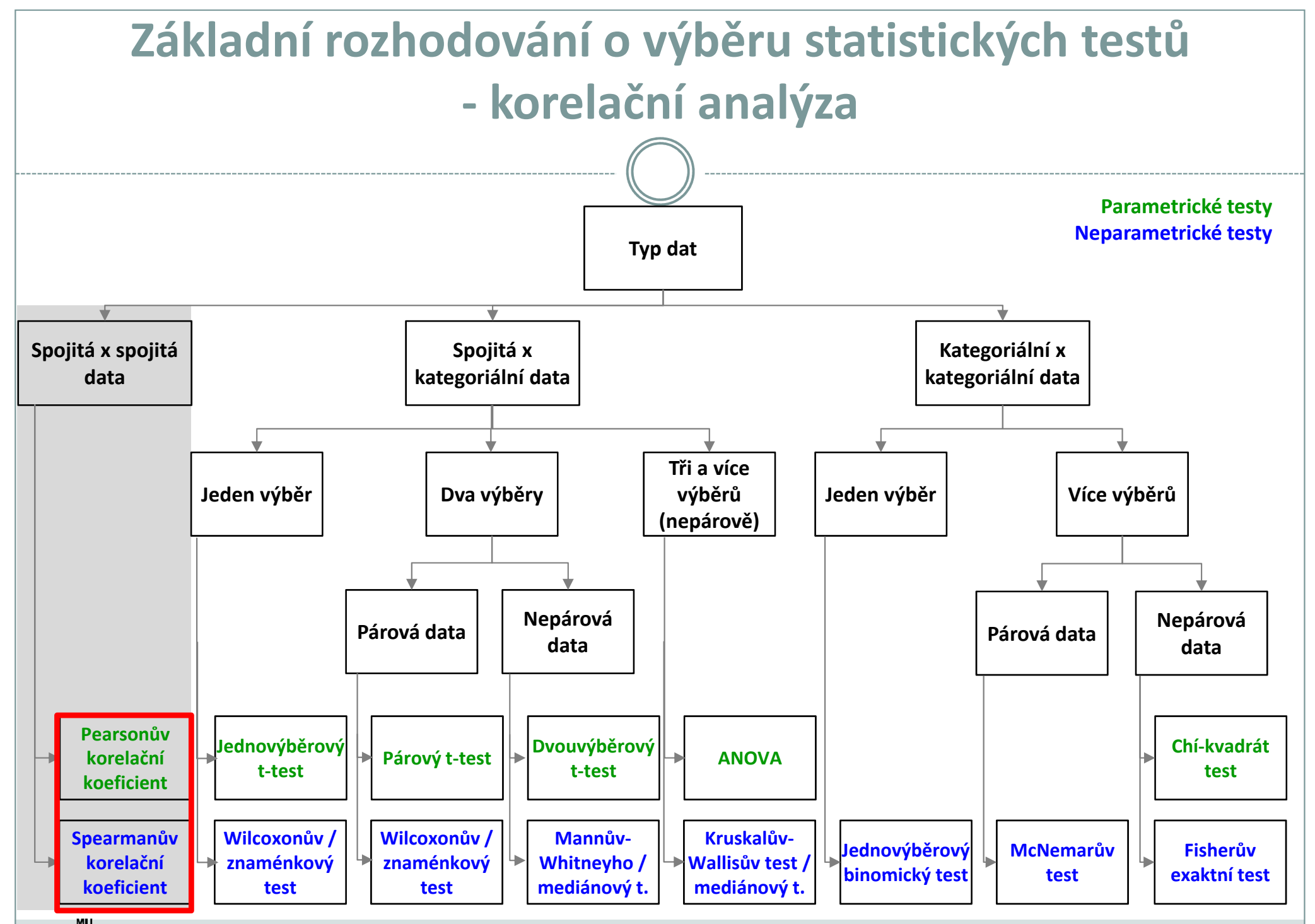

**IBA** 

Vytvořil Institut biostatistiky a analýz, Masarykova univerzita E. Janoušová, L. Dušek

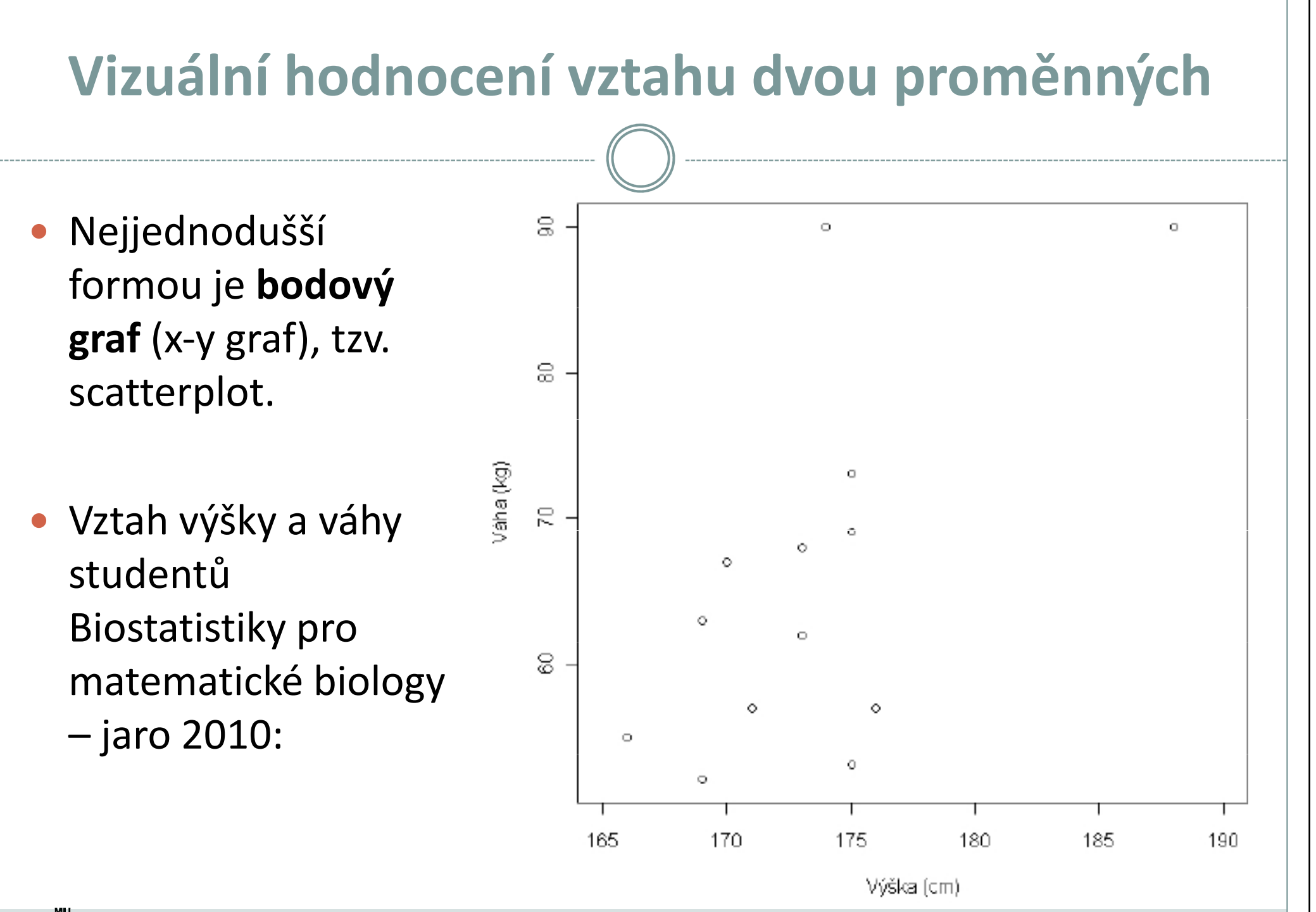

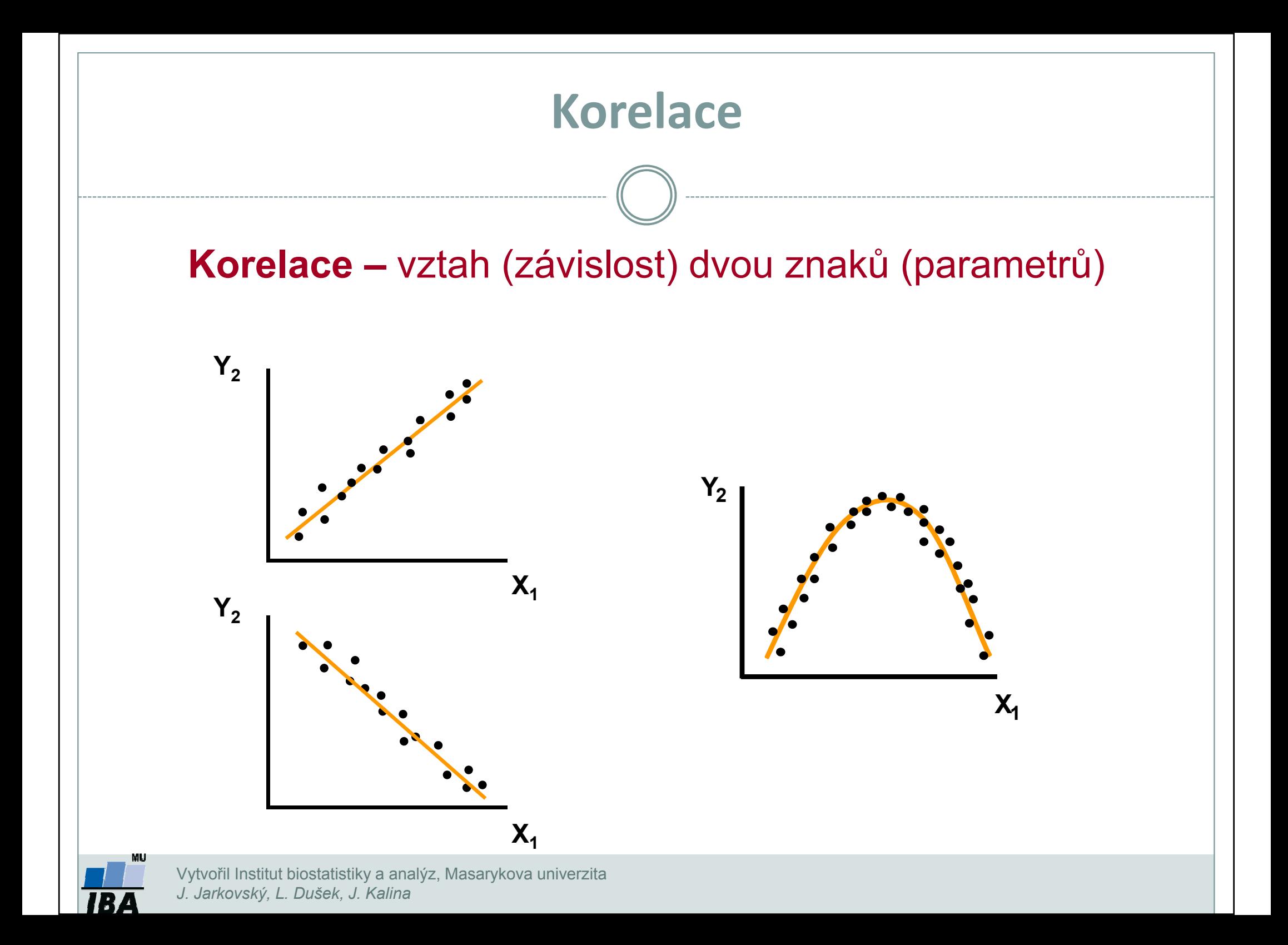

## Korelační koeficienty

- $\bullet$ **• Korelační koeficient** (*r*) – kvantifikuje míru vztahu mezi dvěma spojitými veličinami (X <sup>a</sup> Y).
	- $\triangleright$  Pearsonův korelační koeficient – parametrický, hodnotí míru lineární závislosti mezi 2 spojitými proměnnými,
	- $\triangleright$  Spearmanův korelační koeficient – neparametrický, hodnotí míru pořadové závislosti mezi 2 spojitými proměnnými.
	- ► Hodnota *r* je kladná, když vyšší hodnoty X souvisí s vyššími hodnotami Y, naopak hodnota r je záporná, když nižší hodnoty X souvisí s vyššími hodnotami Y.
	- Nabývá hodnot od -1 do 1:
		- $r$  = 0  $\rightarrow$  nekorelované
		- $r$  > 0  $\rightarrow$  kladně korelované
		- $r$  < 0  $\rightarrow$  záporně korelované

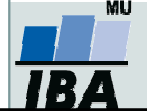

- K měření těsnosti lineárního vztahu 2 spojitých proměnných
	- $r$  = 0  $\rightarrow$  nekorelované<br>r > 0  $\rightarrow$  kladně korelo
	- $r$  > 0  $\rightarrow$  kladně korelované<br>r < 0  $\rightarrow$  záporně korelovan
	- $r < 0 \Rightarrow$  záporně korelované
- $\bullet$  H<sub>0</sub>: proměnné X, Y jsou nezávislé náhodné veličiny  $(r = 0)$ H<sub>A</sub>: proměnné X, Y nejsou nezávislé náhodné veličiny (*r ≠* 0)
- Testování pomocí intervalu spolehlivosti nebo výpočet testové statistiky (srovnání s kritickou hodnotou nebo výpočet p-hodnoty)

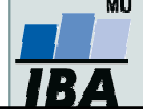

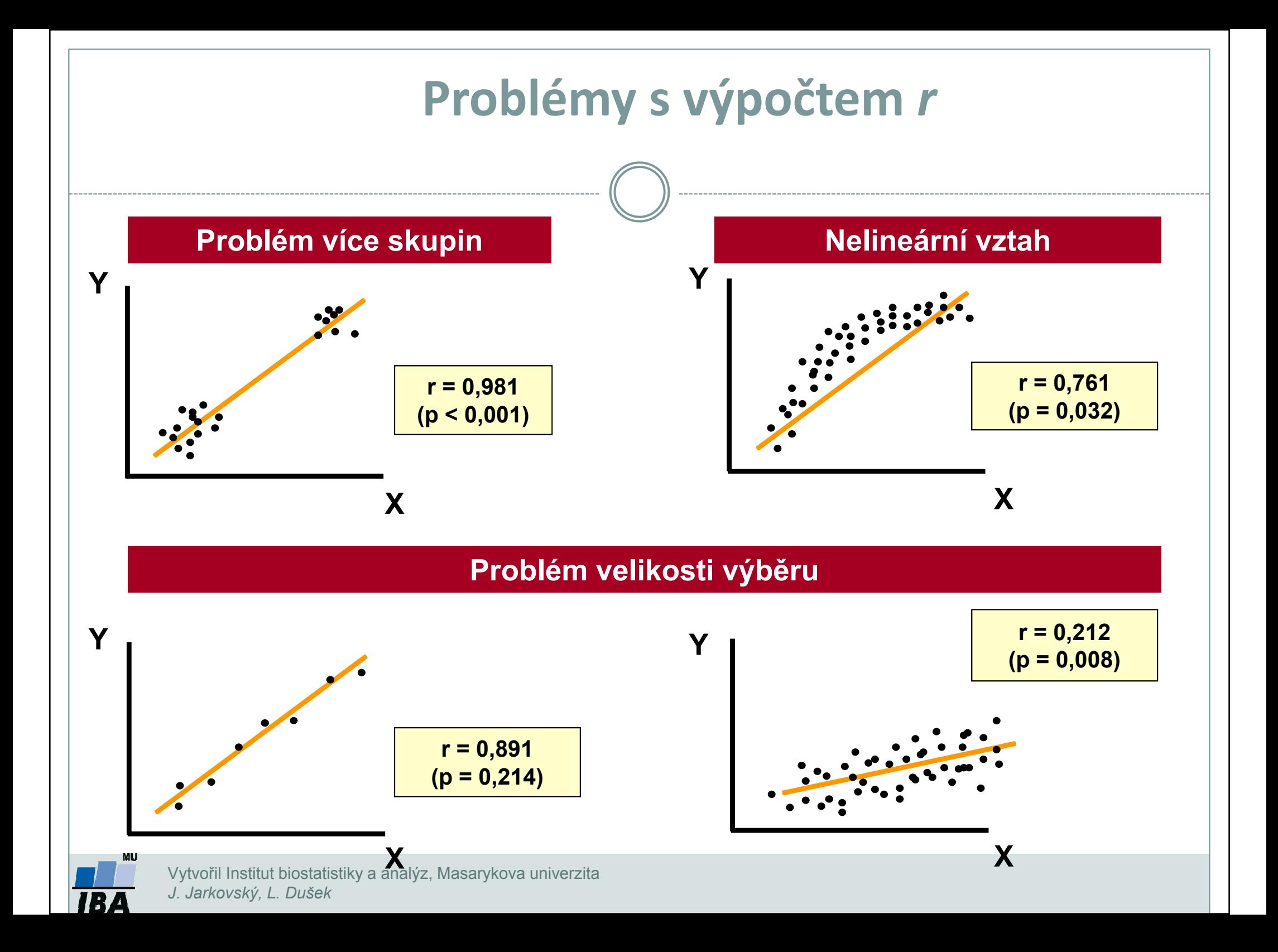

## Řešení v softwaru Statistica: Pearsonův korelační koeficient I

Prozkoumejte lineární vztah mezi výškou a váhou u 13 studentů. Testujte hypotézu, že jsou tyto proměnné nezávislé.

- 1.Záložka Statistics
- 2. Basic Statistics
- 3. Correlation matrices
- 4. Potvrdíme: **OK**

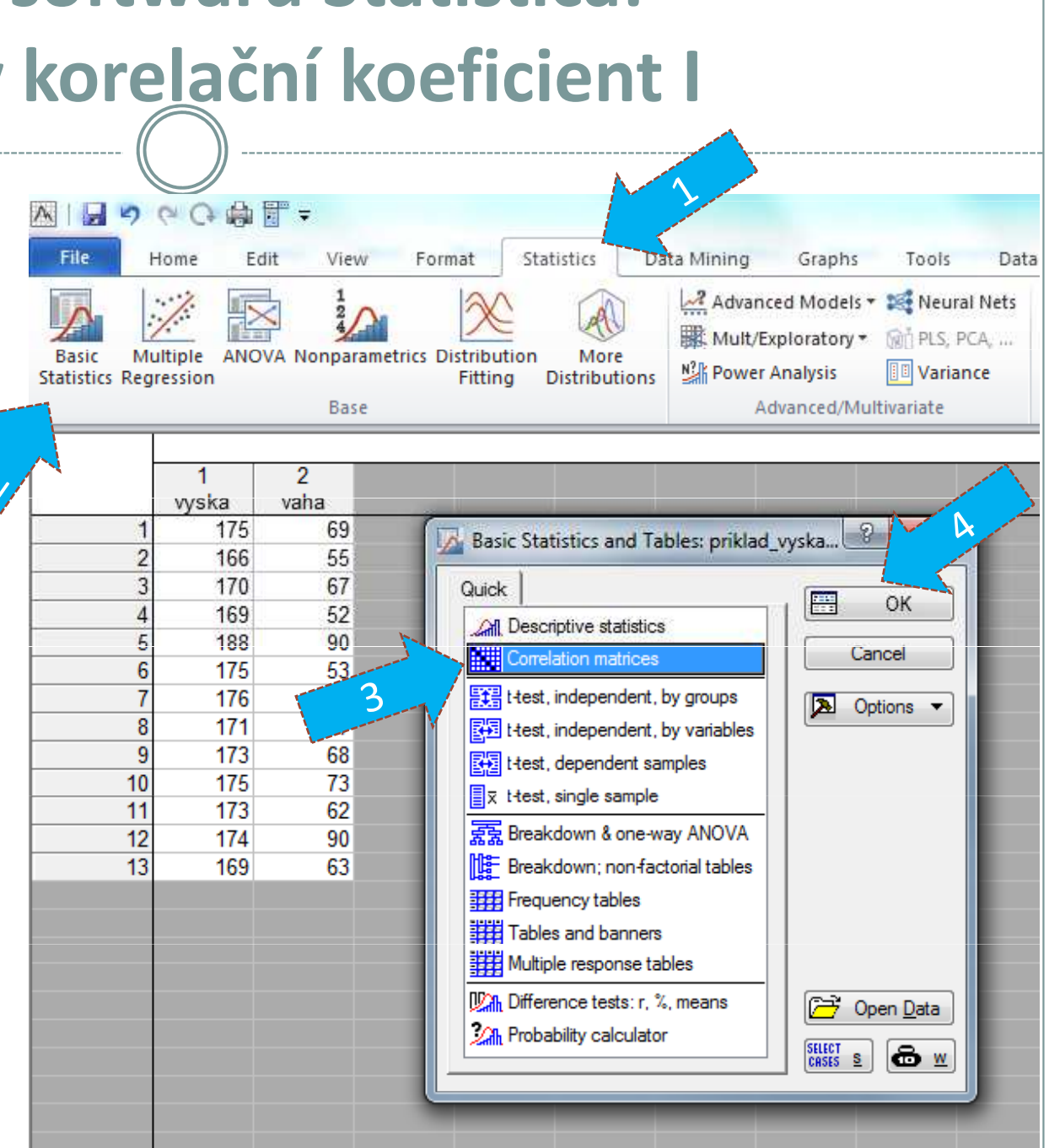

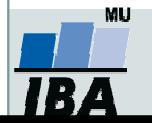

## Řešení v softwaru Statistica: Pearsonův korelační koeficient II

5. Vybereme spojité proměnné pro hodnocení vztahu (váha a výška).

Na záložce *Options* můžeme vybrat formu výstupu (pouze phodnoty, matice korelačních koeficientů a p-hodnot ap.).

### 6. Summary: Correlations

### Jedna z možných výstupních tabulek:

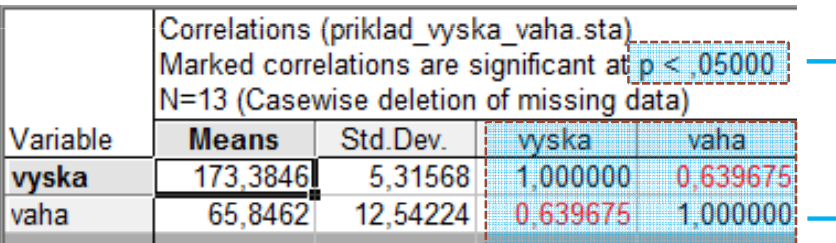

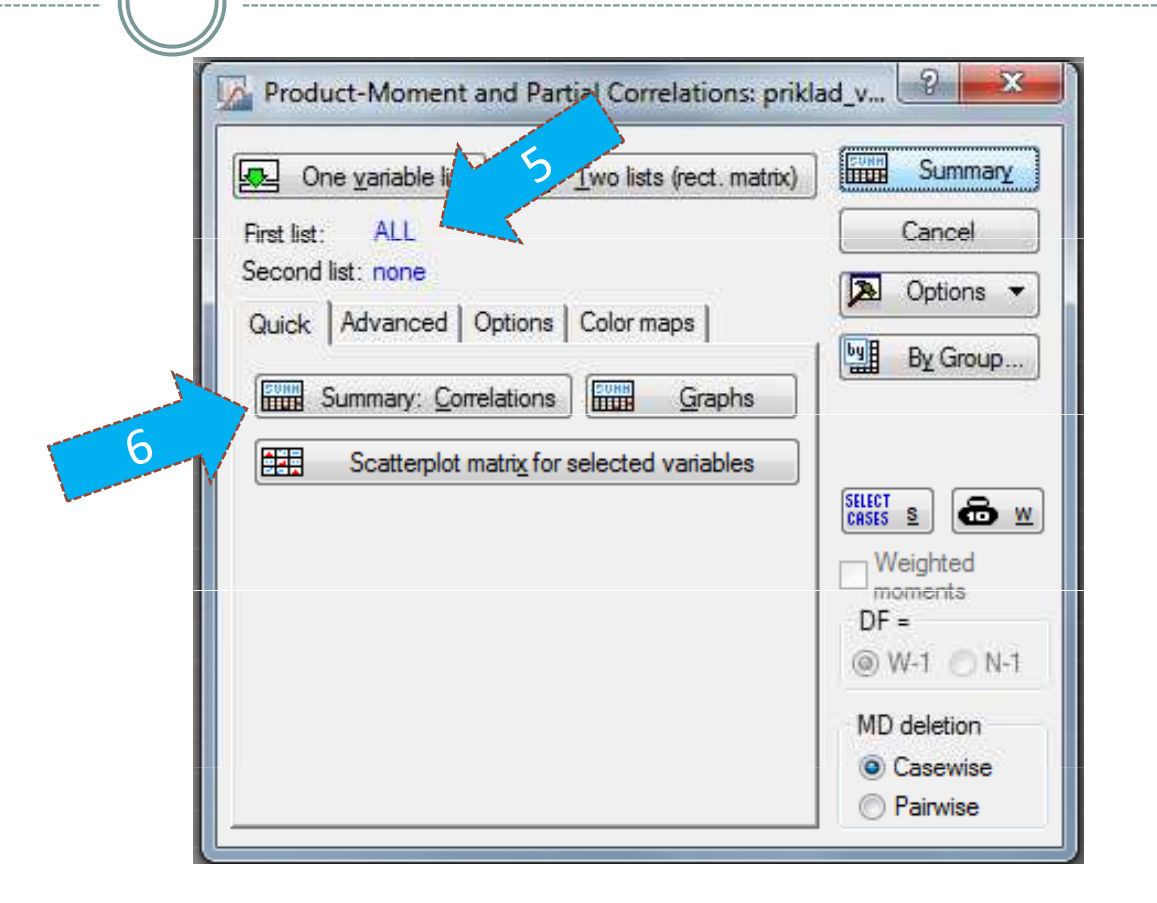

p-hodnota < 0,05 - test hypotézy H<sub>0</sub>: *r* = 0, lze vypsat i konkrétní hodnotu (změna formy výstupu na záložce Options)

### Pearsonovy korelační koeficienty

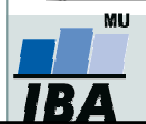

Vytvořil Institut biostatistiky a analýz, Masarykova univerzitaJ. Jarkovský, L. Dušek, J. Kalina

## Řešení v softwaru Statistica: Pearsonův korelační koeficient III

Záložka **Quick / Advanced** umožňuje vykreslit různé druhy grafů (2D, 3D v případě více proměnných, matice bodových grafů s histogramy na diagonále ap.).

Jsou v daném případě splněny předpoklady (dvourozměrné normální rozdělení, absence odlehlých pozorování, lineární vztah)?

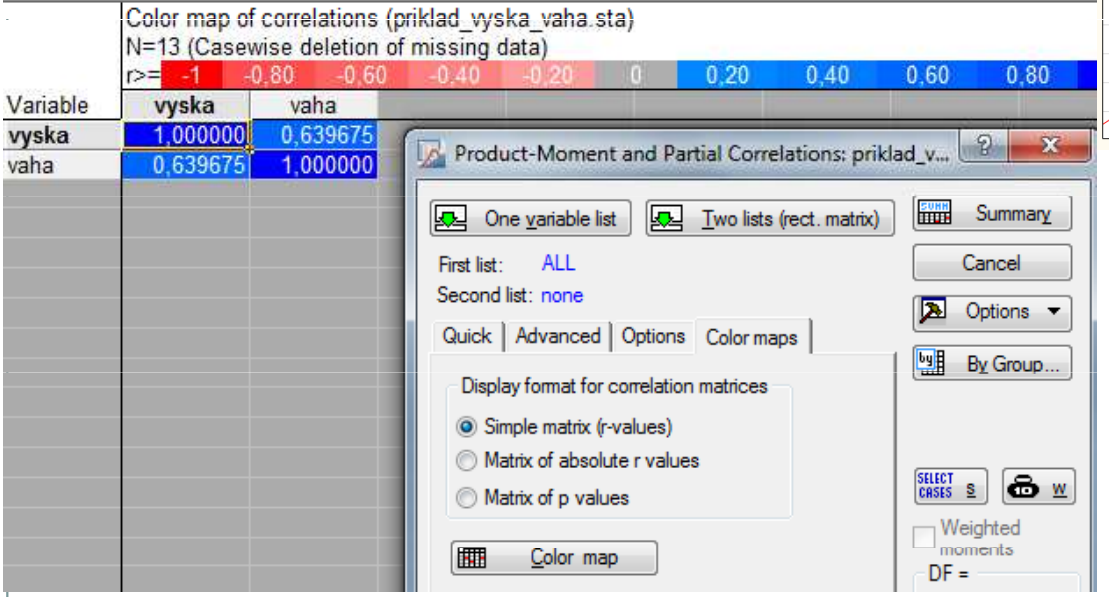

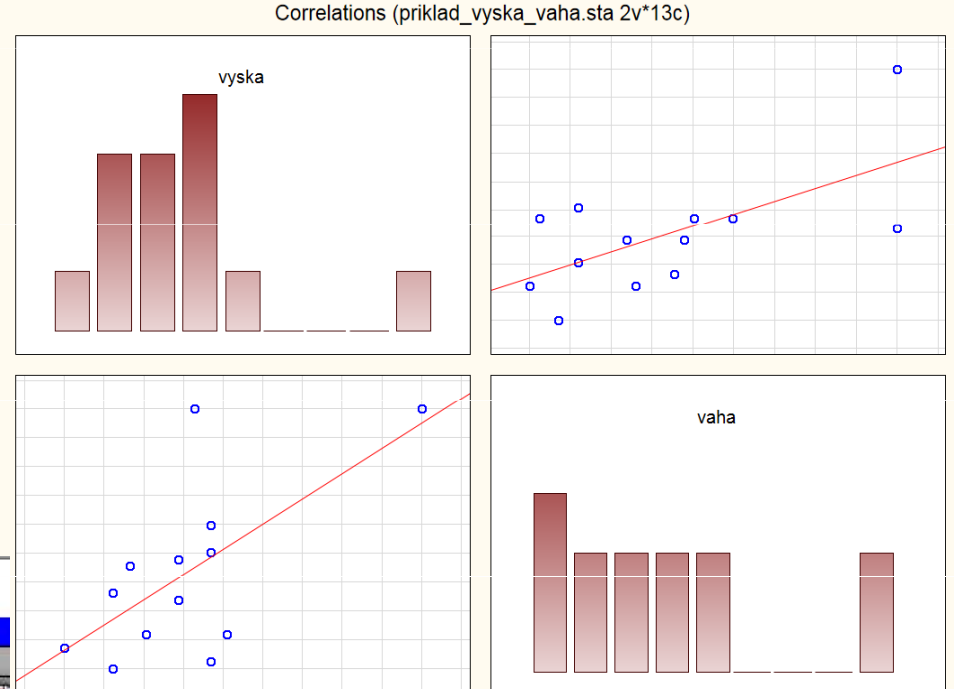

Na záložce *Color maps* můžeme získat matici korelačních koeficientů (nebo příslušných p-hodnot) obarvenou dle odpovídající barevné škály. Vhodné zejména při zkoumání vztahů mezi více spojitými proměnnými.

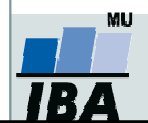

Vytvořil Institut biostatistiky a analýz, Masarykova univerzitaJ. Jarkovský, L. Dušek, J. Kalina

## Řešení v softwaru Statistica: Spearmanův korelační koeficient I

Prozkoumejte pořadový vztah mezi výškou a váhou u 13 studentů. Testujte hypotézu, že jsou tyto proměnné nezávislé.

- 1.Záložka Statistics
- 2. Nonparametrics
- 3. Correlations
- 4. Potvrdíme: **OK**

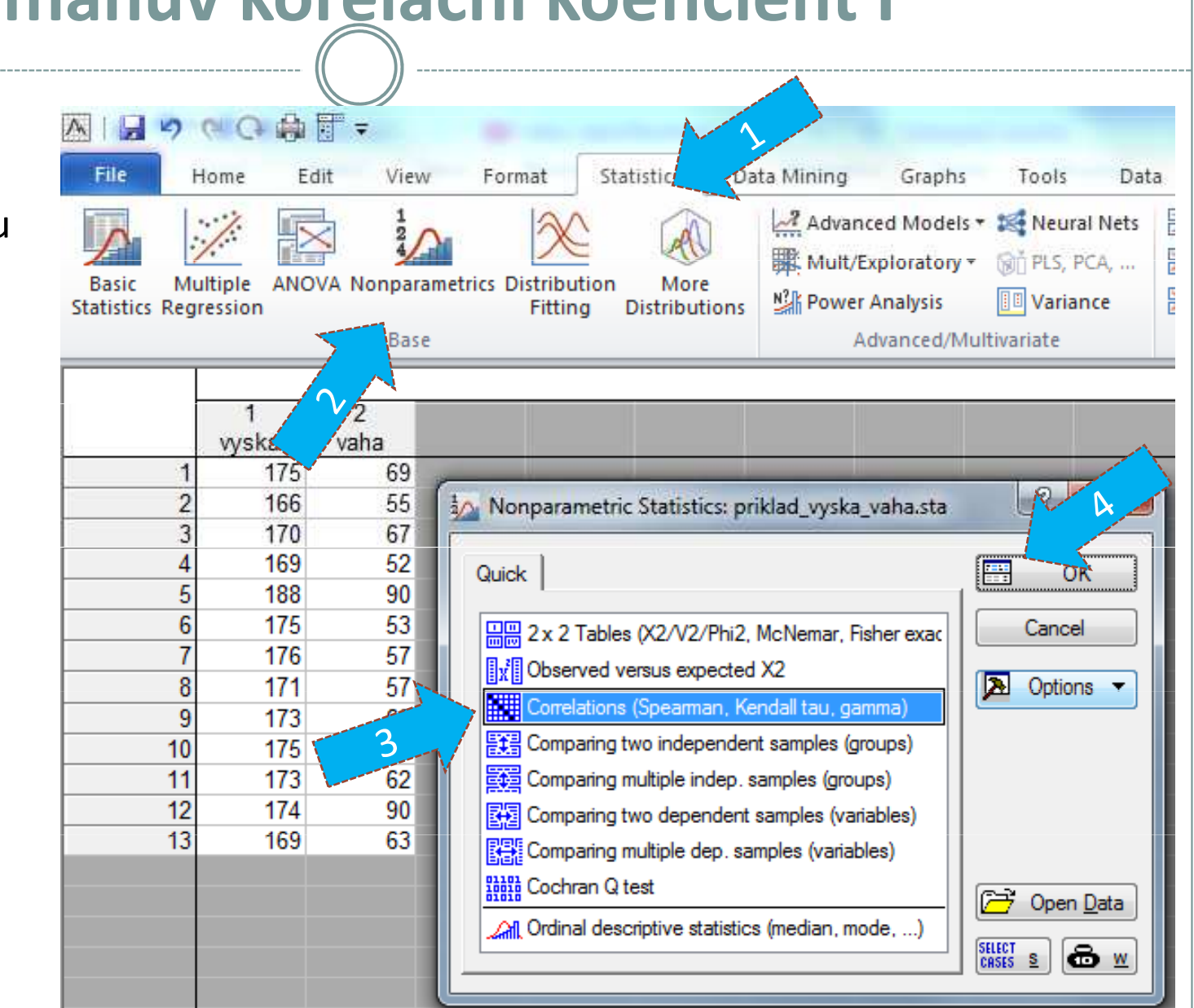

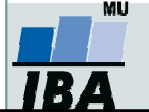

## Řešení v softwaru Statistica: Spearmanův korelační koeficient II

5. Výběr proměnných – Variables– Select variables (vyska, vaha) – **OK** 

6. Pod možností Computemůžeme vybrat formu výstupu (čtvercová matice -Square matrix, příp. detailní výsledky).

7. Lze vykreslit i matici bodových grafů s histogramy na diagonále (Scatterplotmatrix for all variables).

Jedna z forem výstupní tabulky:

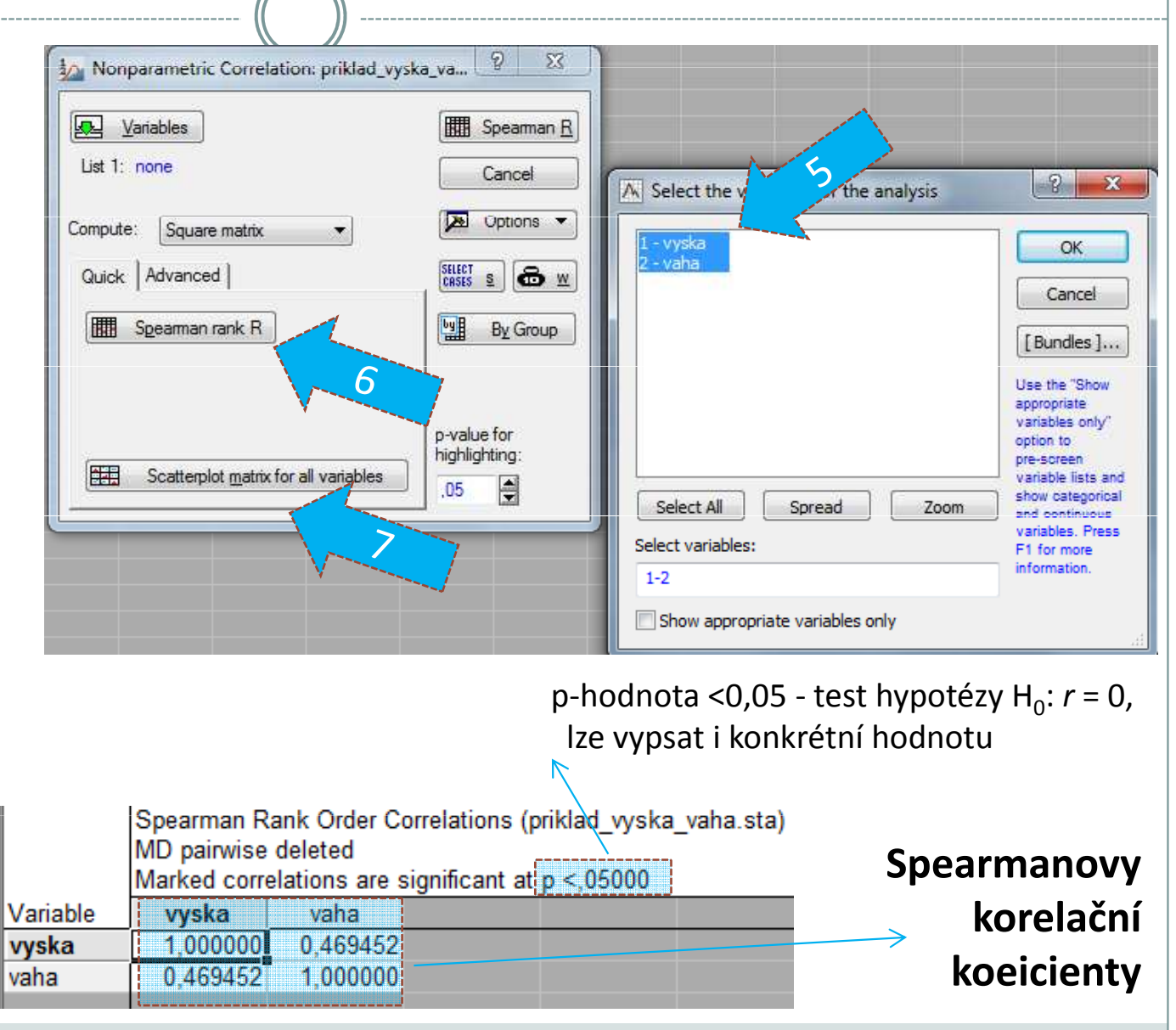

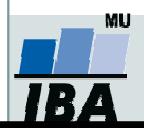

# Samostatný úkol

### Testování nezávislostiTestování homogenity

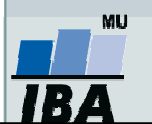

Vytvořil Institut biostatistiky a analýz, Masarykova univerzita J. Jarkovský, L. Dušek

- 1.Testujte hypotézu, že barva vlasů a barva očí spolu nesouvisí. K dispozici jsou údaje od 6 800 mužů (Yule, G. U., Kendall, M.G.: An Introduction to the Theory of Statistics, 14th ed. Griffin, London, 1950).
- 2. Vypočítejte Cramérův koeficient a interpretujte jej.

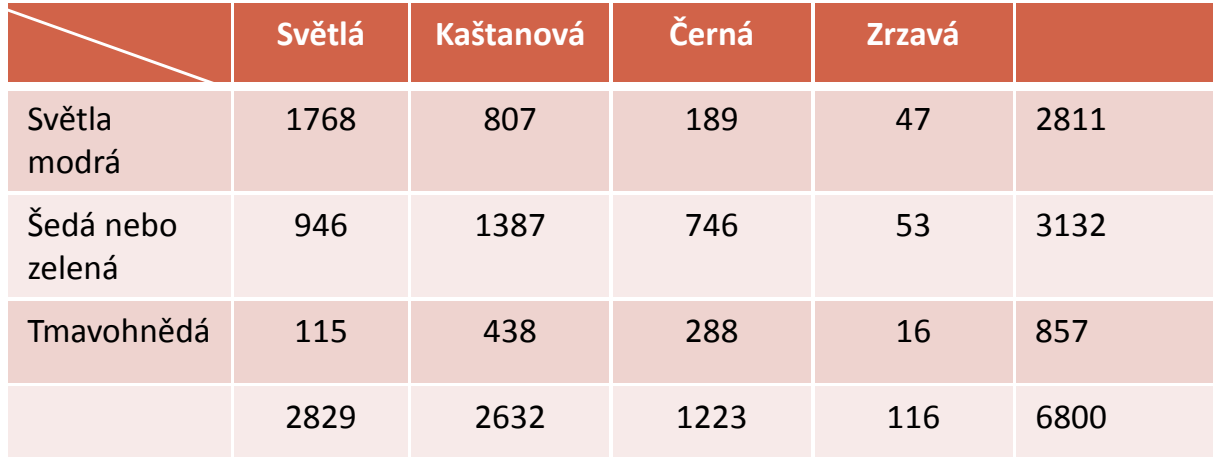

Nezapomeňte ověřit podmínky dobré aproximace!

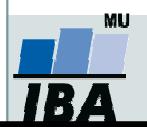

1. Ve Skotsku byla provedena studie, která měla prokázat, **zda procentuální zastoupení** krevních skupin na celém území je homogenní nebo není. V oblasti Eskdale bylo náhodně vybráno 100 osob, v Annadale 125 osob a v Nithsdale 253 osob (*Osborn J. F.* , 1979, Statistical Exersice in Medical Research, Blackwell Scientific publications, Oxford)

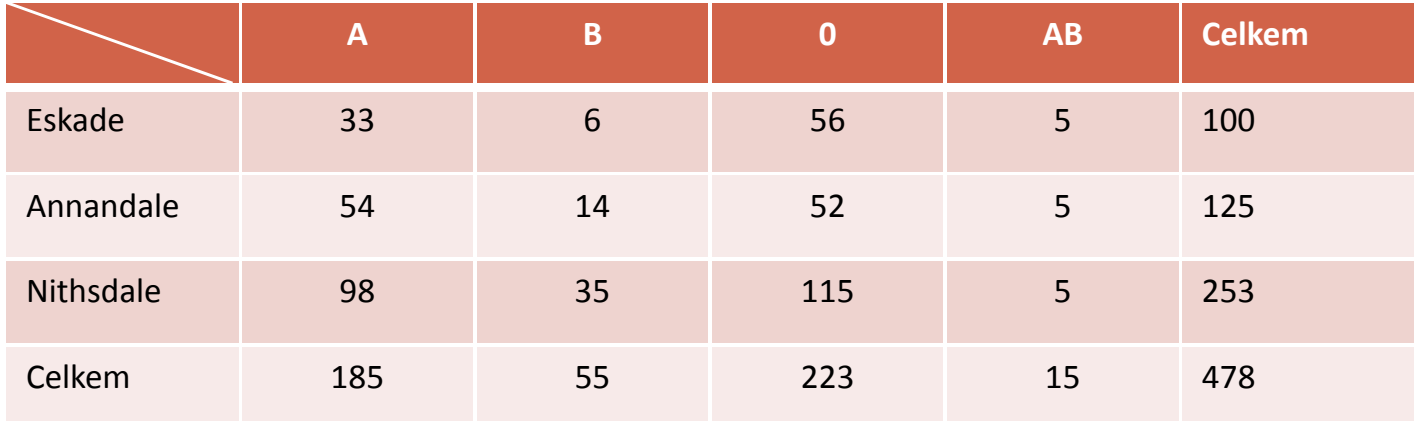

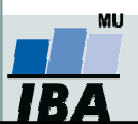

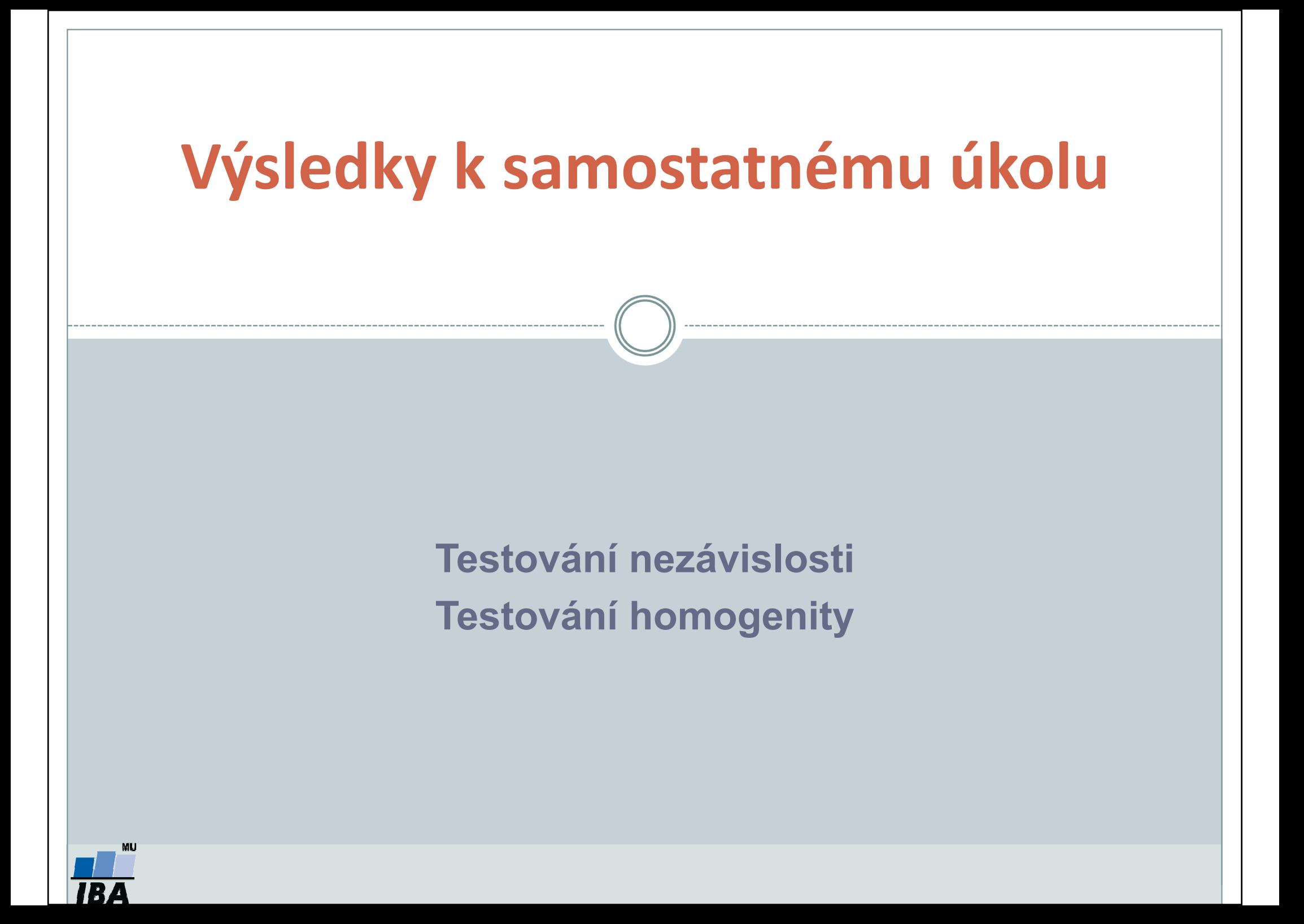

- 1. Testujte hypotézu, že <mark>barva vlasů a barva očí spolu nesouvisí</mark>. K dispozici jsou údaje od 6 800 mužů (Yule, G. U., Kendall, M.G.: An Introduction to the Theory of Statistics, 14th ed. Griffin, London, 1950).
- 2. Vypočítejte Cramérův koeficient a interpretujte jej.

### Výsledky:

### chí-kvadrát = 1073,51

P < 0,01 … na hladině významnosti zamítáme nulovou hypotézu o nezávislosti barvy očí a barvy vlasů (před provedením testu jsme zkontrolovali podmínky dobré aproximace),

Cramérův koeficient = 0,28 … mezi barvou očí a barvou vlasů je slabá závislost.

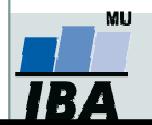

1. Ve Skotsku byla provedena studie, která měla prokázat, **zda procentuální zastoupení** krevních skupin na celém území je homogenní nebo není. V oblasti Eskdale bylo náhodně vybráno 100 osob, v Annadale 125 osob a v Nithsdale 253 osob (*Osborn J. F.* , 1979, Statistical Exersice in Medical Research, Blackwell Scientific publications, Oxford)

#### Výsledky:

chí-kvadrát = 10,454

P = 0,107 … nelze zamítnout nulovou hypotézu, že procentuální zastoupení krevních skupin na celém území je homogenní / stejné(před provedením testu jsme zkontrolovali podmínky dobré aproximace).

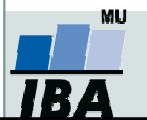